# **I E Roland** 2-200

# **Manual del usuario**

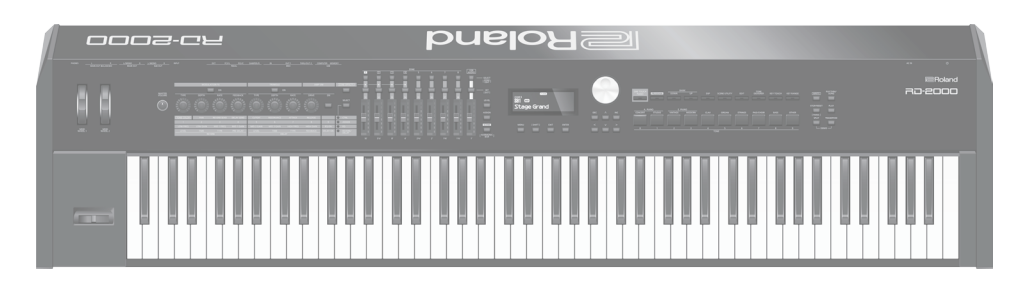

# **¿Qué desea hacer?**

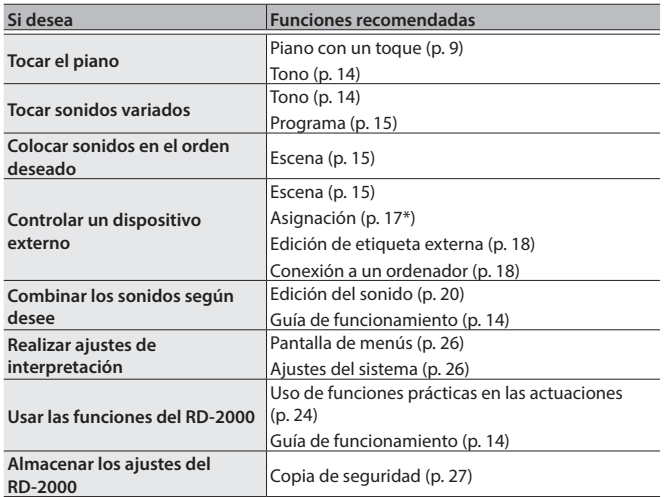

 **Manual del usuario (este documento)** Lea este documento primero. En él se explican cuestiones básicas que debe conocer para usar el RD-2000.  **Manual en formato PDF (descargar de Internet)** 5 **Parameter Guide (Guía de parámetros, en inglés)** Aquí se explican todos los parámetros del RD-2000. 5 **Sound List (Lista de sonidos)** Es una lista de los sonidos incorporados en el RD-2000. 5 **MIDI Implementation (Implementación MIDI)** Aquí encontrará información detallada sobre los mensajes MIDI.  **Para conseguir el manual en formato PDF 1. Acceda a la URL siguiente en su ordenador. http://www.roland.com/manuals/ V 2. Seleccione "RD-2000" como nombre de producto.**

Antes de usar esta unidad, lea detenidamente las "INSTRUCCIONES DE SEGURIDAD IMPORTANTES" (en el interior de la portada), "UTILIZACIÓN SEGURA DE LA UNIDAD" [\(p. 2](#page-1-0)) y "NOTAS IMPORTANTES" ([p. 4\)](#page-3-0). Tras su lectura, guarde el documento o documentos en un lugar accesible para que pueda consultarlos de inmediato si le hiciera falta.

日本語

Deutsch

Français

Italiano

# <span id="page-1-1"></span><span id="page-1-0"></span>INSTRUCCIONES PARA LA PREVENCIÓN DE INCENDIOS, DESCARGAS ELÉCTRICAS O LESIONES PERSONALES

## Acerca de los avisos ADVERTENCIA  $\triangle$  v PRECAUCIÓN  $\triangle$

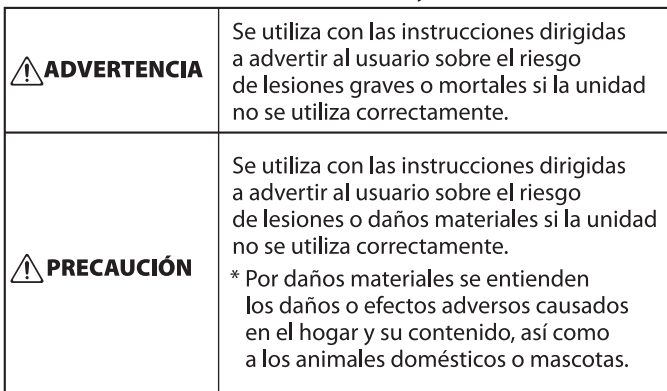

#### Acerca de los símbolos

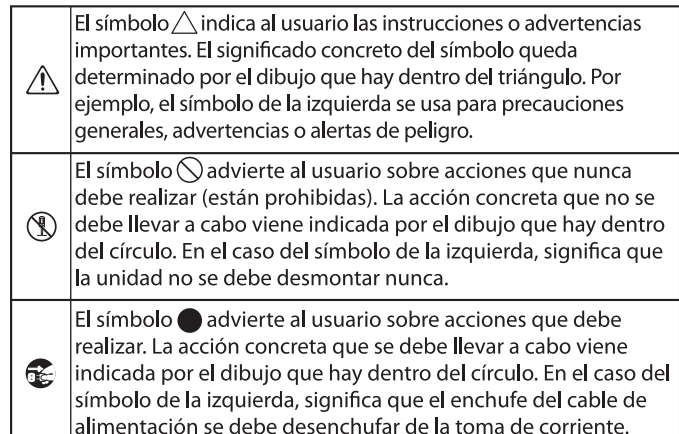

# **ADVERTENCIA**

#### **Asegúrese de que el cable de alimentación está puesto a tierra**

Conecte el cable de alimentación eléctrica a una toma de red con una puesta a tierra de conexión. 

#### <span id="page-1-2"></span>**Para apagar la unidad por completo, desenchufe el cable de alimentación de la toma de corriente**

Aunque apague el interruptor [b] del RD-2000, este no queda completamente aislado de la fuente de alimentación principal. Cuando necesite apagar la unidad por completo, apague el

interruptor [ $\circ$ ] del RD-2000 y desenchufe el cable de la toma de corriente de la pared. Por este motivo, es conveniente poder acceder fácilmente a la toma de corriente en la que se vaya a enchufar el cable de

#### alimentación. **Acerca de la función Auto Off**

Esta unidad se apagará automáticamente cuando haya transcurrido un periodo de tiempo predeterminado desde la última vez que se usó para reproducir música o se accionó alguno de sus botones o

controles (función Auto Off). Si no desea que la unidad se apague automáticamente, desactive la función Auto Off ([p. 11\)](#page-10-0).

#### **No desmonte ni modifique la unidad usted mismo**

No lleve a cabo ninguna acción a menos que así se indique en el manual del usuario. En caso contrario, podría provocar fallos de funcionamiento.

#### **No repare ni sustituya ninguna pieza usted mismo**

Si la unidad necesitara algún tipo de reparación, póngase en contacto con su proveedor, con el centro de servicio Roland o con un distribuidor Roland autorizado; encontrará una lista en la página de información.

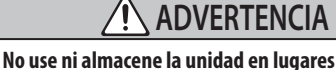

- expuestos a temperaturas extremas (por ejemplo, bajo la luz directa del sol en un vehículo cerrado, cerca de un conducto de calefacción, encima de algún equipo que genere calor, etc.);
- mojados (por ejemplo, cuartos de baño o suelos mojados);
- expuestos al vapor o a humos;
- expuestos a entornos salinos;
- expuestos a la lluvia;
- con polvo o con arena;
- expuestos a niveles altos de vibración y sacudidas;
- con poca ventilación.<br>…………………………………………………………………………

#### **Utilice solo el soporte recomendado** Esta unidad solo se debe utilizar con el

soporte recomendado por Roland.

#### **No coloque la unidad en un lugar inestable**

Cuando utilice la unidad con un soporte recomendado por Roland, el soporte deberá colocarse de forma que quede nivelado y estable. Si no va a utilizar ningún soporte, debe asegurarse igualmente de que el lugar donde coloca la unidad tiene una superficie nivelada capaz de aguantarla y evitar que se tambalee.

#### **Conecte el cable de alimentación a una toma de corriente con la tensión correcta**

La unidad debe conectarse solamente a una fuente de alimentación del tipo descrito, como se indica en la parte trasera de la unidad.

# **Utilice únicamente el cable de alimentación**

#### **incluido**

Utilice exclusivamente el cable de alimentación incluido. Del mismo modo, el cable de alimentación suministrado tampoco debe usarse con ningún otro dispositivo.

#### **No doble el cable de alimentación ni coloque**

#### **objetos pesados sobre él**

En caso contrario, podría producirse un incendio o una descarga eléctrica.

# **ADVERTENCIA**

#### **Evite el uso prolongado a un volumen alto**

Si utiliza la unidad a un volumen alto durante periodos prolongados de tiempo puede provocar la pérdida de audición. Si experimenta pérdida de audición o zumbido en los oídos, debe dejar de utilizarla inmediatamente y consultar a un otorrinolaringólogo.

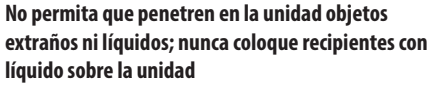

No coloque ningún recipiente con agua encima de este producto (p. ej. floreros). No permita que entren objetos (p. ej. materiales inflamables, monedas, alambres) ni líquidos (p. ej. agua o zumo) en el interior de este producto. Si esto sucede podría producirse un cortocircuito, derivar en un funcionamiento incorrecto o

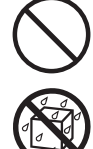

alguna otra deficiencia. **Apague la unidad si se produce alguna anomalía o fallos de funcionamiento**

# Apague inmediatamente la unidad, desenchufe el cable de alimentación de la

toma de corriente y póngase en contacto con su proveedor, con el centro de servicio Roland más cercano o con un distribuidor Roland autorizado (encontrará una lista de los mismos

- bajo "Información") siempre que:
- el cable de alimentación haya sufrido daños;
- la unidad genere humo u olores extraños;
- haya penetrado algún objeto o se haya derramado algún líquido en el interior de la unidad;
- la unidad haya estado expuesta a la lluvia o se haya mojado por algún otro motivo;
- la unidad no funcione con normalidad o muestre cambios notables de rendimiento.

#### **Proteja a los niños de posibles lesiones**

Cuando la unidad se vaya a usar en lugares donde hay niños, o si es un niño quien va a utilizar la unidad, procure siempre que haya un adulto presente que supervise y oriente la utilización de la unidad.

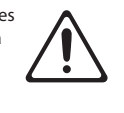

#### **No deje que la unidad se caiga ni sufra un impacto fuerte**

En caso contrario, podría provocar daños o fallos de funcionamiento.

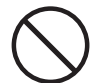

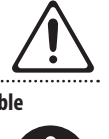

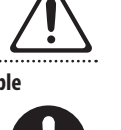

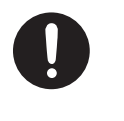

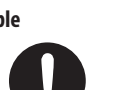

. . . . . .

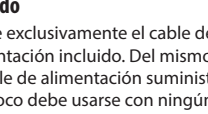

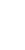

**2**

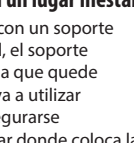

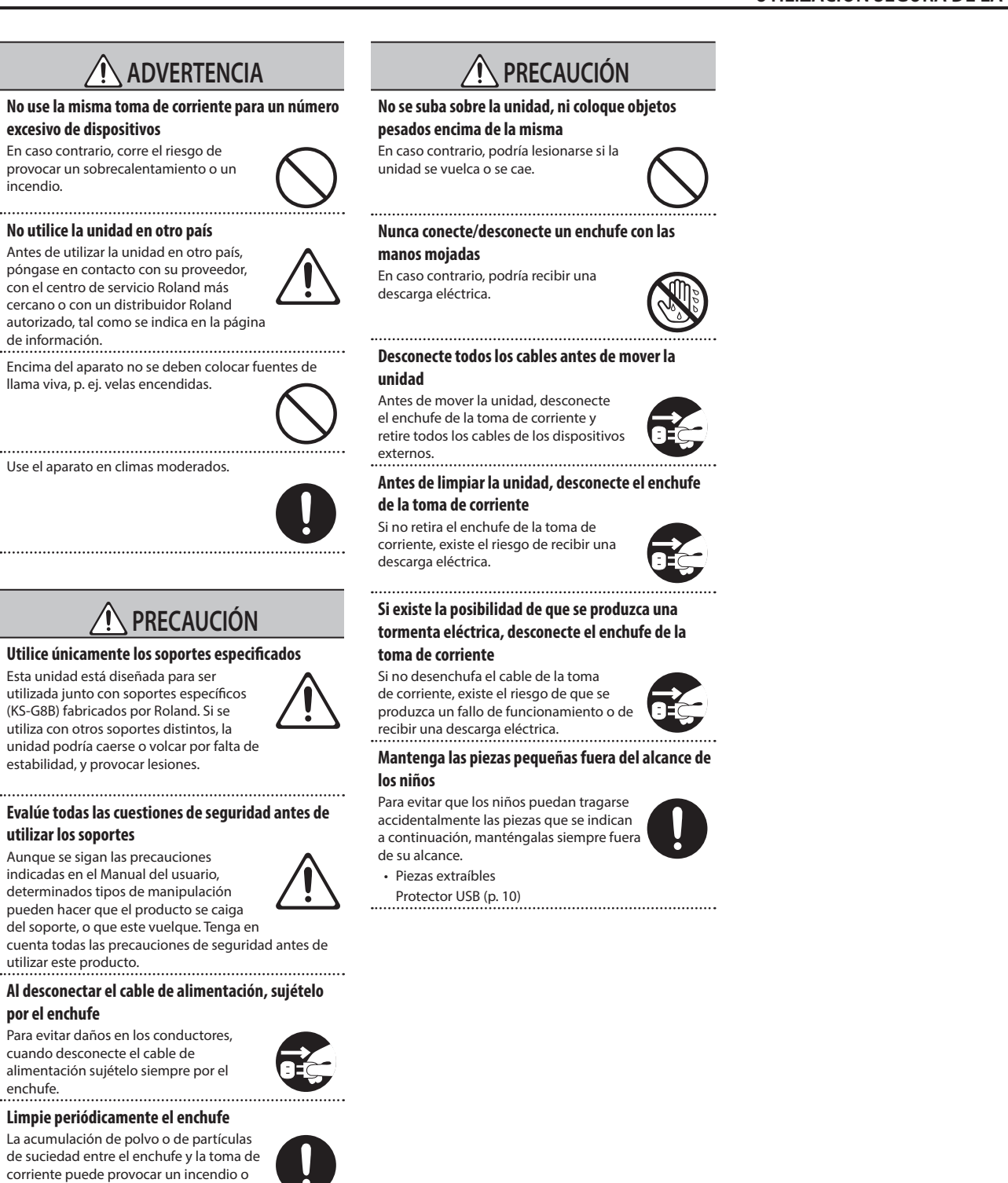

una descarga eléctrica. Desconecte de vez en cuando el enchufe

y limpie con un paño seco el polvo y las partículas de suciedad que puedan haberse acumulado.

#### **Desconecte el enchufe siempre que no vaya a utilizar la unidad durante un periodo prolongado de tiempo**

Podría producirse un incendio en el caso improbable de que se produzca una avería.

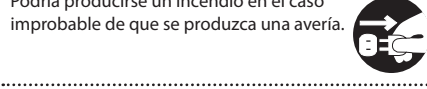

**Coloque todos los cables de alimentación y el resto de los cables de forma que no puedan enredarse entre sí**

Si alguien tropezara con el cable y la unidad se cayera o se volcara, podrían producirse lesiones. 

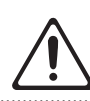

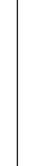

Italianc

English

 $\Box$ 环盟

Deutsch

Français

#### <span id="page-3-1"></span><span id="page-3-0"></span>**Alimentación**

• No conecte la unidad a la misma toma de corriente utilizada por un aparato eléctrico controlado por un inversor o un motor (como un frigorífico, una lavadora, un microondas o un aparato de aire acondicionado). Dependiendo de cómo se utilice dicho aparato eléctrico, el ruido de la fuente de alimentación puede hacer que la unidad no funcione correctamente o que produzca un ruido perceptible. Si no fuera posible usar una toma de corriente distinta, conecte un filtro de ruido de fuente de alimentación entre la unidad y la toma de corriente.

#### **Colocación**

- La utilización de la unidad cerca de amplificadores de potencia (u otros equipos con transformadores de energía de gran tamaño) puede producir zumbidos. Para solucionar este problema, cambie la orientación de la unidad o aléjela de la fuente emisora de las interferencias.
- Esta unidad puede interferir en la recepción de radio y televisión. No utilice esta unidad en las proximidades de este tipo de receptores.
- La utilización de dispositivos de comunicación inalámbricos (por ejemplo los teléfonos móviles) cerca de la unidad puede originar ruidos. Este tipo de ruido se puede producir al recibir o hacer una llamada, o bien durante la conversación. Si experimenta este tipo de problemas, aleje los dispositivos inalámbricos de la unidad o apáguelos.
- Si se traslada la unidad a un lugar cuyas condiciones de temperatura y/o humedad sean sustancialmente diferentes, es posible que en su interior se origine condensación. Si intenta utilizar la unidad en estas circunstancias, podrían producirse daños o fallos de funcionamiento. En consecuencia, antes de utilizar la unidad déjela en reposo varias horas para dar tiempo a que la condensación se haya evaporado por completo.
- No deje ningún objeto encima del teclado. Esto podría provocar fallos de funcionamiento, por ejemplo, que las teclas dejen de sonar.
- En función del material y la temperatura de la superficie donde se va a colocar la unidad, los tacos de goma podrían manchar o estropear la superficie.
- No coloque recipientes ni otros objetos que contengan líquidos encima de la unidad. Si se derrama líquido sobre la superficie de esta unidad, límpielo inmediatamente con un paño suave y seco.

#### **Mantenimiento**

• No utilice aguarrás, disolvente, alcohol ni solventes de ningún tipo para evitar que la unidad se deforme y/o decolore.

#### **Cuidado del teclado**

- No escriba sobre el teclado con un bolígrafo u objeto similar, ni le aplique ningún sello o marca al instrumento. La tinta podría filtrarse por las líneas de la superficie y ser imposible de eliminar.
- No coloque adhesivos en el teclado. Es posible que los adhesivos que llevan pegamento fuerte no se puedan retirar; este tipo de pegamento puede decolorar la superficie.
- Para eliminar la suciedad persistente, compre y utilice un producto específico para limpiar teclados que no contenga agentes abrasivos. Empiece limpiándolo con suavidad. Si no consigue eliminar la suciedad, límpielo aplicando una presión cada vez mayor y procurando no rayar las teclas.

#### **Reparaciones y datos almacenados**

• Si la unidad necesitara alguna reparación, antes de enviarla asegúrese de hacer una copia de seguridad de los datos que tenga almacenados en ella; o quizá prefiera anotar la información que pueda necesitar. Aunque procuraremos por todos los medios conservar los datos almacenados en la unidad cuando realicemos las reparaciones oportunas, hay casos en los que la restauración de los datos podría resultar imposible, por ejemplo cuando la sección de la memoria está físicamente dañada. Roland no asume responsabilidad alguna en lo relativo a la restauración de cualquier contenido almacenado que se haya perdido.

#### **Precauciones adicionales**

- Cualquier dato almacenado en la unidad puede perderse como resultado de un fallo del equipo, un funcionamiento incorrecto, etc. Para evitar la pérdida irrecuperable de datos, procure acostumbrarse a realizar copias de seguridad periódicas de los datos que guarde en la unidad.
- Roland no asume responsabilidad alguna en lo relativo a la restauración de cualquier contenido almacenado que se haya perdido.
- Utilice los botones, mandos deslizantes u otros controles de la unidad, así como los enchufes y conectores de la misma con el cuidado necesario. Una utilización brusca puede dar lugar a fallos de funcionamiento.
- No golpee nunca ni aplique una presión excesiva a la pantalla.
- Cuando desconecte los cables, sujete siempre el conector propiamente dicho, es decir, no tire nunca del cable. De este modo evitará provocar cortocircuitos o daños a los elementos internos del cable.
- Durante el funcionamiento normal, la unidad generará un poco de calor.
- Para evitar molestias a terceros, mantenga el volumen de la unidad en un nivel razonable.
- El sonido de las teclas y las vibraciones producidas al tocar un instrumento pueden transmitirse de manera insospechada a través de suelos o paredes. Procure no molestar a los demás.
- Utilice solo el pedal de expresión especificado. Si conecta otros pedales de expresión diferentes, corre el riesgo de que la unidad no funcione correctamente o de que sufra algún daño.
- No utilice cables de conexión con resistencias integradas.

#### **Utilización de memorias externas**

- Tenga en cuenta las siguientes precauciones cuando utilice dispositivos de memoria externos. Asegúrese también de tener en cuenta todas las precauciones que le entregaron con el dispositivo de memoria externo.
	- No extraiga el dispositivo mientras hay un proceso de lectura o escritura en curso.
	- Para prevenir los posibles daños que puede causar la electricidad estática, descargue toda la electricidad estática de su cuerpo antes de manipular el dispositivo.

#### **Derechos de propiedad intelectual**

- La ley prohíbe realizar grabaciones de audio, grabaciones de vídeo, copias o revisión del trabajo protegido por derechos de autor de un tercero (trabajo musical, de vídeo, difusión, actuación en directo u otro tipo de trabajos), ya sea parcialmente o en su totalidad; también está prohibida la distribución, venta, alquiler, representación o difusión de ese trabajo sin el consentimiento del propietario de los derechos de autor.
- No utilice este producto con fines que puedan infringir los derechos de autor propiedad de terceros. Roland declina toda responsabilidad por cualquier infracción de los derechos de autor de terceros derivada del uso que se haga de este producto.
- Roland Corporation se reserva los derechos de autor del contenido de este producto (datos de forma de onda del sonido, datos de estilo, patrones de acompañamiento, datos de frase, bucles de audio y datos de imagen).
- El comprador de este producto tiene autorización para utilizar dicho contenido (excepto los datos de las canciones, por ejemplo las canciones de prueba) para crear, interpretar, grabar y distribuir obras musicales originales.
- El comprador de este producto NO tiene autorización para extraer dicho contenido, ya sea en formato original o modificado, con el objetivo de distribuir soportes grabados de dicho contenido o publicarlo en una red informática.
- MMP (Moore Microprocessor Portfolio) hace referencia a una cartera de patentes relacionada con la arquitectura de microprocesadores desarrollada por Technology Properties Limited (TPL). Roland tiene la licencia de esta tecnología a través del TPL Group.
- ASIO es una marca comercial y software de Steinberg Media Technologies GmbH.
- Este producto contiene la plataforma de software integrada eParts de eSOL Co., Ltd. eParts es una marca comercial de eSOL Co., Ltd. en Japón.
- Este producto usa el Código Fuente de μT-Kernel bajo la licencia T-License 2.0 concedida por T-Engine Forum (www.tron.org).
- Roland y SuperNATURAL son marcas comerciales registradas o marcas comerciales de Roland Corporation en Estados Unidos y/o en otros países.
- Todos los nombres de empresas y de productos mencionados en este documento son marcas comerciales o marcas comerciales registradas de sus respectivos propietarios.

# Contenido

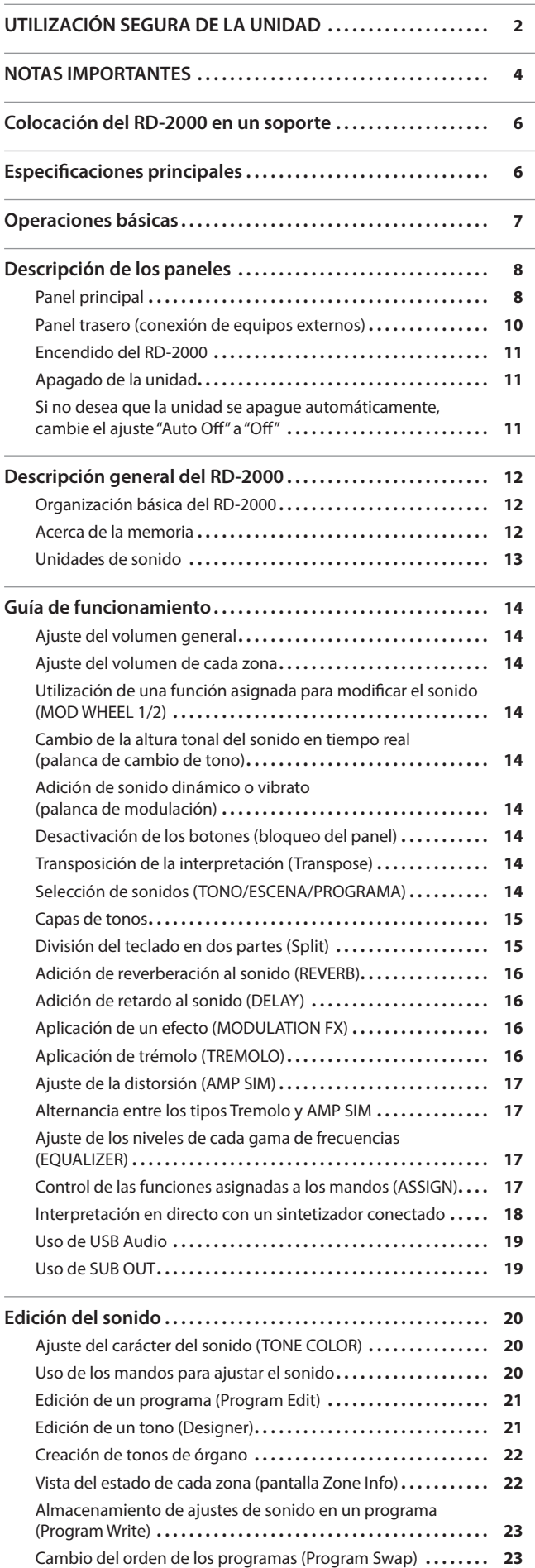

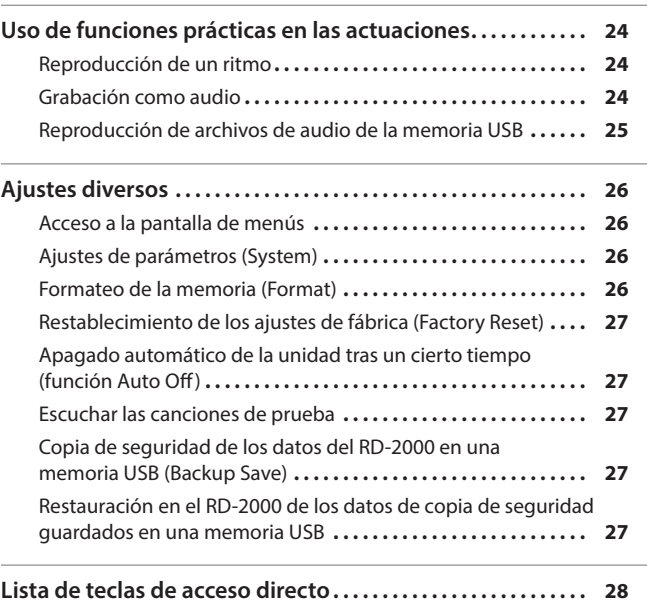

English

日本語

**5**

<span id="page-5-0"></span>Si desea colocar el RD-2000 en un soporte, use el modelo KS-G8B de Roland.

Coloque el instrumento sobre el soporte como se explica a continuación. \* Tenga cuidado de no cogerse los dedos cuando monte el soporte.

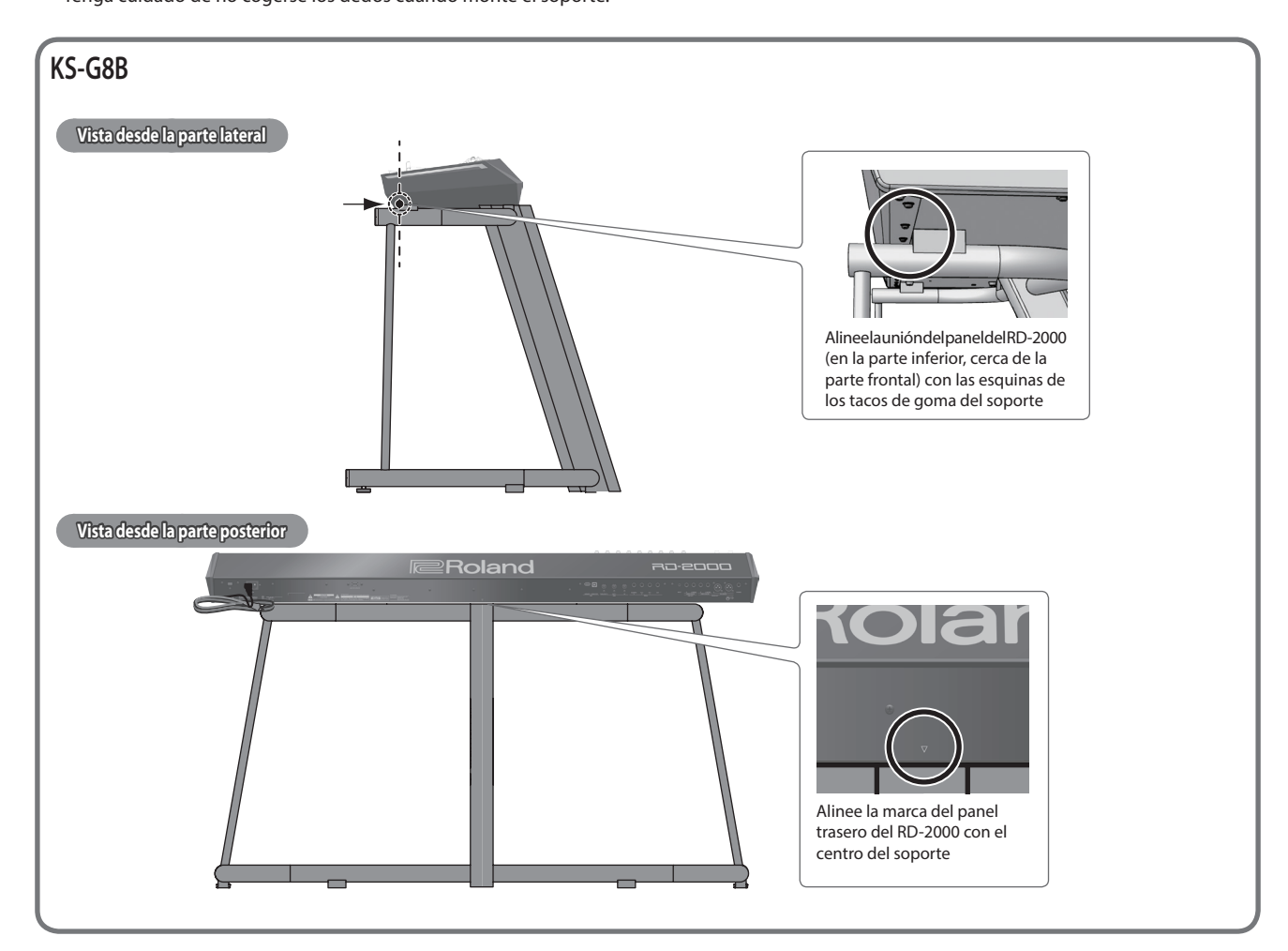

# Especificaciones principales

# **Roland RD-2000: Digital Piano**

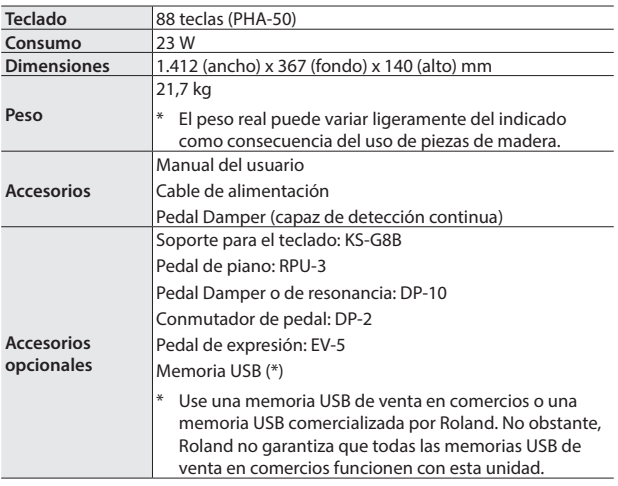

\* Este documento explica las especificaciones del producto en el momento de la publicación del documento. Para obtener la información más reciente, visite el sitio web de Roland.

#### <span id="page-6-0"></span>**Pantalla MENU**

Aquí se pueden realizar los ajustes del sistema del RD-2000 o administrar los archivos.

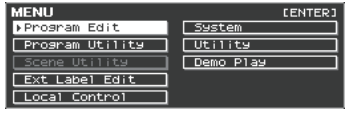

#### <span id="page-6-1"></span>**Pantalla TONE**

Esta es la pantalla que aparece al iniciar el RD-2000 o al pulsar un botón TONE.

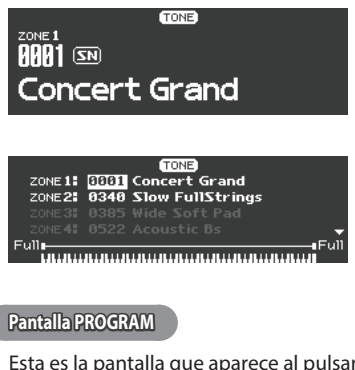

Esta es la pantalla que aparece al pulsar un botón PROGRAM.

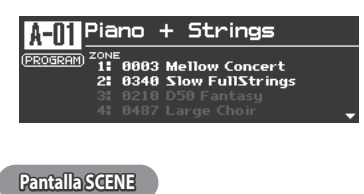

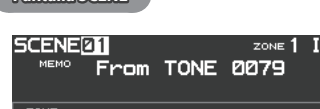

# 0079 Tremolo Cho Tine

#### **Navegación por los elementos que se van a definir (cursor)**

Cuando la pantalla incluye más de un parámetro, el nombre y el valor del parámetro que se va a cambiar se muestra con un cuadro a su alrededor. A este cuadro se hace referencia como "cursor". El cursor se mueve con los botones de cursor  $[\triangle] [\triangledown] [\triangle] [\triangleright]$ .

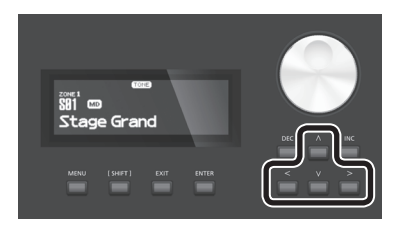

#### **Operaciones de mandos y controles deslizantes**

Cuando se usa un mando o un control deslizante para modificar un ajuste, el parámetro modificado y su valor aparecen en una pantalla emergente.

Esta pantalla se cierra automáticamente después de un cierto tiempo.

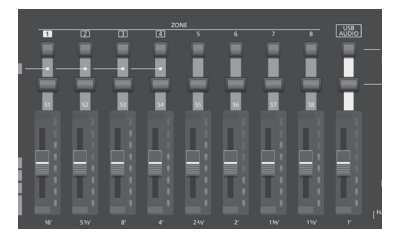

#### **Edición de un valor**

Cuando necesite cambiar los valores de los ajustes, puede usar los botones [DEC] e [INC], el mando de ajuste o los botones TONE (teclas numéricas).

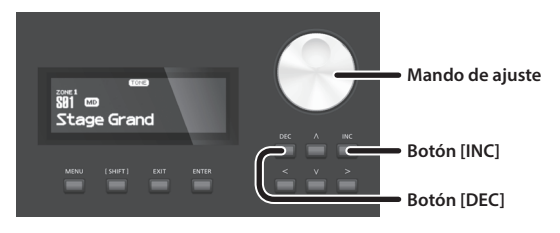

#### **Botón [DEC], botón [INC]**

Al pulsar el botón [INC] aumenta el valor y al pulsar el botón [DEC] se reduce.

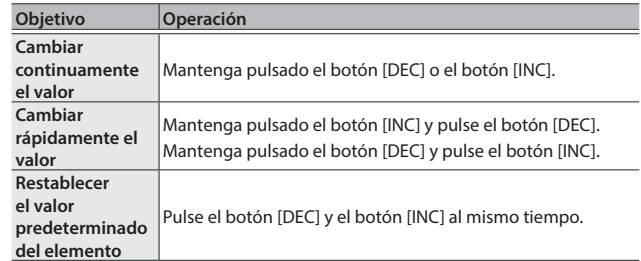

#### **Mando de ajuste**

Gire el mando hacia la derecha para aumentar el valor, o hacia la izquierda para reducirlo.

#### **Botones TONE (teclas numéricas)**

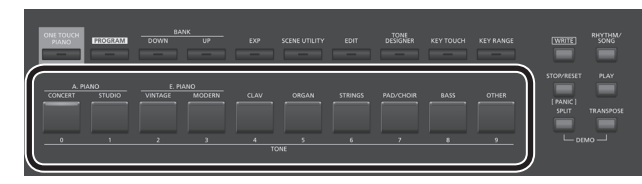

Para algunos de los elementos de la pantalla MENU puede usar los botones TONE ([0]–[9]) como teclas numéricas para especificar directamente un valor numérico.

Para usarlos como teclas numéricas en la pantalla TONE / PROGRAM / SCENE / ZONE EDIT, accione los botones mientras mantiene pulsado el botón [SHIFT]. Cuando use las teclas numéricas para introducir un valor, el valor visible en la pantalla parpadea. Este parpadeo significa que el valor no se ha confirmado aún, es imprescindible pulsar el botón [ENTER] para confirmar el valor.

#### **Confirmación o cancelación del valor**

Para confirmar el valor especificado, pulse el botón [ENTER]. Si decide cancelar la acción, pulse el botón [EXIT].

**Botón [ENTER] Botón [EXIT]**

Español

# <span id="page-7-0"></span>Descripción de los paneles

# **Panel principal**

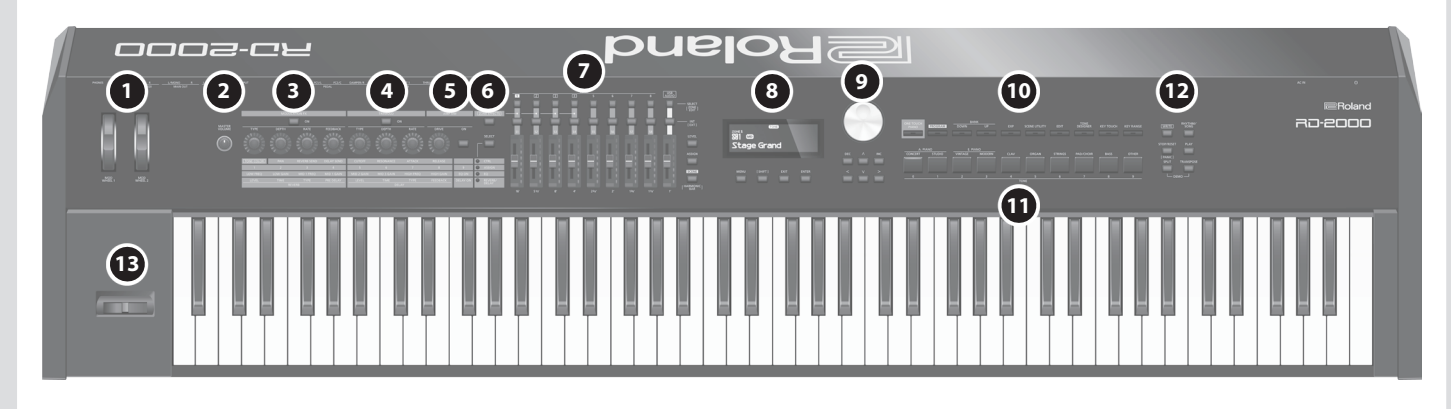

# **1 MOD WHEEL 1/2**

Puede asignar diversas funciones a estas ruedas. Puede usar las funciones asignadas moviendo las ruedas durante la interpretación.

# **2 Mando [MASTER VOLUME]**

Ajusta el volumen global del RD-2000.

# **3 MODULATION FX**

#### **Botón [ON]**

Activa o desactiva el efecto.

#### **Mando [TYPE]**

Selecciona el tipo del efecto de modulación.

#### **Mando [DEPTH]**

Ajusta la profundidad del efecto de modulación.

#### **Mando [RATE]**

Ajusta la velocidad del efecto de modulación.

**Mando [FEEDBACK]** Ajusta la cantidad de retorno para el efecto de modulación.

# **4 TREMOLO**

# **Botón [ON]**

Activa o desactiva el efecto.

#### **Mando [TYPE]**

Selecciona el tipo del efecto trémolo.

#### **Mando [DEPTH]**

Ajusta la profundidad del efecto trémolo.

#### **Mando [RATE]**

Ajusta la velocidad del efecto trémolo.

# **5 AMP SIM**

**Mando [DRIVE]**

#### Ajusta la cantidad de distorsión.

#### **Botón [ON]**

Activa o desactiva el efecto.

# **6 Botón [ZONE EFFECTS]**

Activa o desactiva ZONE EFFECT.

Si ZONE EFFECT está activado, los botones y mandos de MODULATION FX, TREMOLO y AMP SIM funcionan como controladores para cada función.

Si está desactivado, los botones y mandos funcionan como controladores de la función que se ha seleccionado con el mando [SELECT].

#### **Botón [SELECT]**

Selecciona la función que tendrán los mandos y botones cuando ZONE EFFECT esté desactivado. La función cambia cada vez que se pulsa el botón.

# **Indicador CTRL, ASSIGN, EQ, REVERB/DELAY**

Indican la función que se ha seleccionado con el botón [SELECT].

# **7 ZONE**

#### **Botones SELECT (1–8, USB-AUDIO)**

Seleccionan la zona de control. Si mantiene pulsado el botón [SHIFT] y pulsa uno de estos botones, puede acceder a la pantalla ZONE EDIT de cada zona.

#### **Botones de selección INT/EXT (1–8, USB-AUDIO)**

Activan y desactivan el sonido de cada ZONE. Seleccionan si los mandos y controles deslizantes accionan el RD-2000 propiamente dicho o un módulo de sonido MIDI externo.

# **Controles deslizantes (S1–S8, USB-AUDIO)**

Use estos controles deslizantes para ajustar el volumen de cada zona o para editar los valores.

### **Botón [LEVEL]**

Si pulsa este botón para que se ilumine, puede usar los controles deslizantes para ajustar el volumen de cada zona.

#### **Botón [ASSIGN]**

Si pulsa este botón para que se ilumine, puede ajustar el valor que se ha asignado a los controles deslizantes.

#### **Botón [SCENE]**

Si pulsa este botón para que se ilumine, puede usar los botones TONE para recuperar las escenas.

Si selecciona un sonido de órgano TW para la zona seleccionada por el botón SELECT, puede mantener pulsado el botón [SHIFT] y pulsar este botón y, a continuación, usar los controles deslizantes para modificar el sonido como cuando se usan las barras de armónicos de un órgano de ruedas fónicas.

**Roland** 10.2000 **Manual del usuario**

Englist

日本語

Deutsch

Français

Italiano

# **8**

**Pantalla** En ella se muestra el nombre de Tone, los nombres de Program y los valores de diversos ajustes, etc.

**Botón [MENU]** Accede a la pantalla MENU. En la pantalla MENU, puede realizar ajustes globales para todo el RD-2000.

#### **Botón [SHIFT]**

Puede acceder fácilmente a las pantallas de edición de parámetros relacionados, solo tiene que mantener pulsado este botón al tiempo que pulsa los botones, gira los mandos o acciona otros controladores. Para obtener más información, consulte ["Lista de teclas de acceso](#page-27-1)  [directo" \(p. 28\)](#page-27-1).

Si edita el valor de un parámetro mientras mantiene pulsado este botón, el valor cambiará más.

**Botón [EXIT]** Sirve para regresar a la pantalla anterior o para cancelar un procedimiento.

**Botón [ENTER]** Sirve para finalizar un valor o ejecutar una operación.

#### **9 Botones de cursor/mando de ajuste**

#### **Mando de ajuste**

Sirven para modificar valores.

# **Botón [DEC], botón [INC]**

Sirven para modificar valores.

Si sigue manteniendo pulsado un botón al tiempo que pulsa el otro, el cambio de valor se acelera.

Estos botones modifican el valor que es controlado por el mando de ajuste.

# **Botones de cursor [**K**] [**J**] [**H**] [**I**]**

Púlselos para cambiar de página y para mover el cursor.

# **10**

# <span id="page-8-0"></span>**Botón [ONE TOUCH PIANO]**

Recupera un sonido de piano para la zona 1. Las zonas que no son la zona 1 y la zona 5 (EXT) se desactivan.

#### **NOTA**

Tenga en cuenta que al pulsar este botón para recuperar un sonido de piano, se perderán los ajustes anteriores.

**Botón [PROGRAM]** Selecciona un programa.

#### **Botones BANK [UP] [DOWN]**

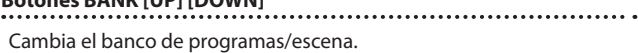

**Botón [EXP]** Selecciona los bancos de sonidos de expansión [\(p. 15\)](#page-14-3).

### **Botón [SCENE UTILITY]**

Accede a la pantalla SCENE UTILITY MENU.

#### **Botón [EDIT]**

Permite editar los ajustes de los programas.

### **Botón [TONE DESIGNER]**

Accede a la pantalla TONE DESIGNER.

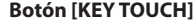

**12**

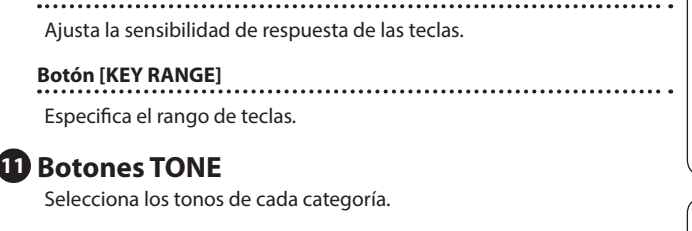

## **Botón [WRITE]** Almacena los ajustes actuales de un programa. Si pulsa este botón en determinadas pantallas (por ejemplo la pantalla System), se guardarán los parámetros del sistema [\(p. 26](#page-25-1)). **Botón [STOP/RESET]**

Detiene la reproducción de la canción o el ritmo.

**Botón [RHYTHM/SONG]** Accede a una pantalla en la que se pueden seleccionar canciones o ritmos.

# **Botón [PLAY]**

Inicia la reproducción de la canción o el ritmo.

#### **Botón [SPLIT]**

Activa o desactiva la función de división. Permite dividir el teclado en parte izquierda y parte derecha, y reproducir un sonido diferente en cada una. Si pulsa este botón y el botón [TRANSPOSE] al mismo tiempo, puede escuchar las canciones de prueba.

# **Botón [TRANSPOSE]**

Permite transponer la interpretación.

#### **13 Palanca de cambio de tono/modulación**

Permite controlar el cambio de tono o aplicar vibrato.

#### **NOTA**

El efecto de mover la palanca variará según el tono. El efecto de esta palanca se fija para cada tono y no se puede cambiar.

Españo

#### <span id="page-9-1"></span>**Panel trasero (conexión de equipos externos)** Ordenador Reproductor de Auriculares Este puerto solo se usa para las Para conectar dispositivos MIDI. sonido estéreo actualizaciones. Se recomienda dejar el protector USB puesto para proteger el puerto.⊓⇒ **Roland D G A B I J K E F C H L** Memoria USB A la toma de CA Roland e i Unidad del pedal (RPU-3) ∏∘ Altavoces monitores Mezclador, etc. (alimentados) Pedal de expresión (EV-5) o Conmutador de pedal (serie DP)

**[página](#page-10-2) 11**

**[página](#page-17-1) 18**

**A Interruptor [**L**]**

Enciende y apaga la unidad.

# **B Conector AC IN**

Conecte aquí el cable de alimentación de CA incluido.

- \* Para evitar que el equipo deje de funcionar correctamente o que sufra algún daño, baje siempre el volumen y apague todas las unidades antes de realizar cualquier conexión.
- Utilice solo el pedal de expresión especificado. Si conecta otros pedales de expresión diferentes, corre el riesgo de que la unidad no funcione correctamente o de que sufra algún daño.

# **C Conector USB FOR UPDATE**

<span id="page-9-0"></span>Use este conector para actualizar el RD-2000. Se recomienda dejar el protector USB puesto para proteger el puerto.

# **D Puerto USB MEMORY**

Use una memoria USB de venta en comercios o una memoria USB comercializada por Roland. No obstante, Roland no garantiza que todas las memorias USB de venta en comercios funcionen con esta unidad.

# **E Puerto USB COMPUTER**

Puede conectar aquí su ordenador para intercambiar **página 18** datos de interpretación y señal de audio con el **RING: COLD** RD-2000. **TIP: HOTEL SETTE:** GOOD

# **F** Conectores MIDI (IN, OUT 1, THRU/OUT 2)

Sirven para conectar dispositivos MIDI externos y para la transmisión de mensajes MIDI.

La función del conector THRU/OUT 2 se puede cambiar para que actúe como MIDI THRU o como MIDI OUT ([p. 26\)](#page-25-3).

# **G Conector PEDAL (DAMPER, FC1, FC2, EXT)**

La conexión del conmutador de pedal suministrado con el RD-2000 al conector DAMPER le permite usar el conmutador como pedal Damper. Con un pedal conectado al conector FC1, FC2 o EXT, puede asignar diversas funciones al pedal ([p. 21\)](#page-20-1).

# **H Conector INPUT**

Es un conector de entrada del audio. Conecte aquí el reproductor de sonido digital u otra fuente de sonido.

# **I Conector SUB OUT (L/MONO, R)**

Proporciona la salida de las señales de audio. Para una salida monoaural, use el conector L/MONO.

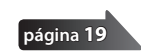

# **J Conector MAIN OUT (L/MONO, R)**

Se conectan a un amplificador o a otro dispositivo. Para una salida monoaural, use el conector L/MONO.

# **K Conector MAIN OUT (L, R) (tipo XLR)**

Conectores para la salida balanceada de las señales de audio. Se conecta a mezcladores y dispositivos de este tipo.

\* Asignación de pines del conector MAIN OUT

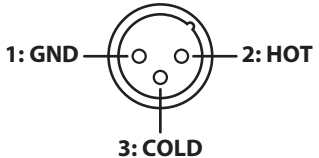

# **L Conector PHONES**

Aquí puede conectar unos auriculares.

Incluso cuando los auriculares están conectados, las señales de audio seguirán emitiéndose por los conectores OUTPUT y los conectores BALANCED OUT.

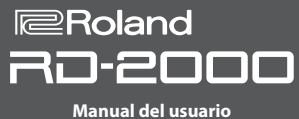

# <span id="page-10-2"></span><span id="page-10-1"></span>**Encendido del RD-2000**

Una vez que estén todos los equipos bien conectados, siga el procedimiento que se indica a continuación para encenderlos. Si los enciende en un orden distinto, corre el riesgo de provocar fallos de funcionamiento o daños en los equipos.

**1. Baje el volumen del RD-2000.**

Baje también por completo el volumen de cualquier dispositivo externo conectado.

**2. Pulse el interruptor [**L**].**

La unidad se enciende y la retroiluminación de la pantalla se enciende.

- **3. Encienda los dispositivos externos conectados.**
- **4. Ajuste el volumen de los dispositivos externos conectados.**
- **5. Ajuste el volumen del RD-2000.**

## **Apagado de la unidad**

**1. Baje el volumen del RD-2000.**

Baje también por completo el volumen de cualquier dispositivo externo conectado.

#### **2. Apague los dispositivos externos conectados.**

#### **3. Pulse el interruptor [**L**].**

Ahora la unidad está apagada.

- \* Antes de encender o apagar la unidad, asegúrese siempre de bajar el volumen. Incluso con el volumen bajado, podría oírse algún sonido al encender o apagar la unidad. No obstante, esto es normal y no indica ningún fallo de funcionamiento.
- \* Si necesita apagar la unidad por completo, primero apague la unidad y luego desenchufe el cable de alimentación de la toma de corriente. Consulte **["Para apagar la unidad por completo,](#page-1-2)  [desenchufe el cable de alimentación de la toma de corriente"](#page-1-2)**  [\(p. 2\).](#page-1-2)

# <span id="page-10-0"></span>**Si no desea que la unidad se apague**

### **automáticamente, cambie el ajuste "Auto Off" a "Off"**

Esta unidad se apagará automáticamente cuando haya transcurrido un periodo de tiempo predeterminado desde la última vez que se usó para reproducir música o se accionó alguno de sus botones o controles (función Auto Off).

Si no desea que la unidad se apague automáticamente, desactive la función Auto Off.

### **NOTA**

- 5 Al apagar la unidad se perderán los ajustes que haya editado. Debe guardar los ajustes que desee conservar.
- 5 Para restablecer la alimentación, vuelva a encender la unidad.

#### **Cambio del ajuste de apagado automático**

**1. En la pantalla MENU, seleccione "SYSTEM" y pulse el botón [ENTER].**

Aparece la pantalla System.

**2. Seleccione "Auto Off" y cambie el ajuste.**

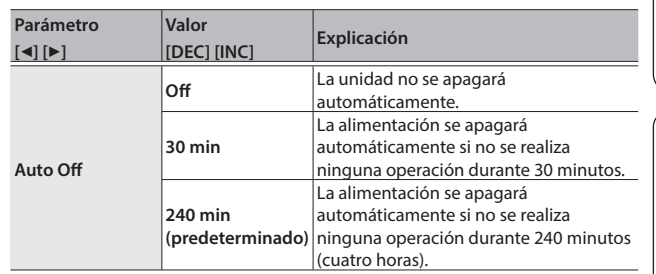

#### **3. Para guardar el ajuste Auto Off, pulse el botón [WRITE] en la pantalla System.**

#### **NOTA**

Cuando la función Auto Off apaga la unidad, los ajustes que haya editado se perderán. Si hay ajustes que desea conservar, asegúrese de guardarlos con antelación. Para obtener más información, consulte ["Almacenamiento de ajustes de sonido en](#page-22-1)  [un programa \(Program Write\)" \(p. 23\)](#page-22-1) y ["Almacenamiento de los](#page-25-4)  [ajustes del sistema" \(p. 26\)](#page-25-4).

**Para volver a encender la unidad después de haber sido apagada por la función "Auto Off"**

Si la función de apagado automático apaga la unidad, apague el interruptor [ $\circ$ ] y luego vuelva a encenderlo.

日本語

Español

# <span id="page-11-0"></span>Descripción general del RD-2000

# Organización básica del RD-2000

#### **Sección del controlador**

En esta sección se incluye teclado, palanca de cambio de tono/ modulación, mandos del panel, controles deslizantes y cualquier pedal conectado al panel trasero. Acciones como pulsar y soltar las teclas del teclado, pisar un pedal Damper, etc. se convierten en mensajes MIDI y se envían a la sección del generador de sonidos, o a un dispositivo MIDI externo.

#### **Sección del generador de sonido/efecto**

Esta sección es la que produce y modifica el sonido. Los datos de interpretación de la sección del controlador se convierten en una señal de audio que se transmite por los conectores OUTPUT o el conector PHONES.

# **Generador de sonido V-Piano Technology (solo se puede seleccionar la zona 1) (MD)**

Para los sonidos que empiezan por S01, este generador de sonido reproduce el sonido de un piano basado en su estructura.

#### **NOTA**

Este generador de sonido no admite Modulation FX, Tremolo/ Amp Sim ni Tone/Program Remain.

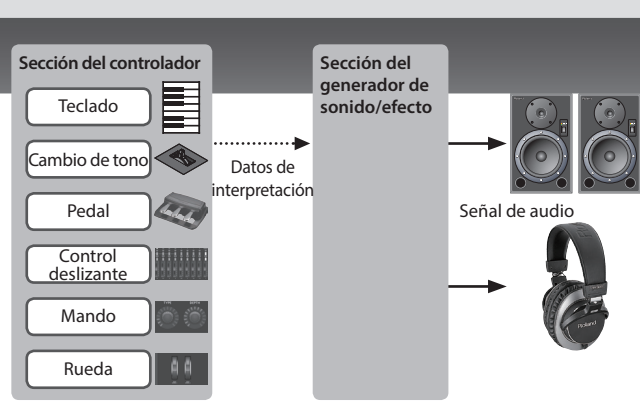

# **Generador de sonido SuperNATURAL (SN)/PCM**

Este generador de sonido le permite tocar diversos sonidos de alta calidad, incluidos los sonidos SuperNATURAL que reproducen con fidelidad el carácter y el comportamiento de los instrumentos musicales.

El RD-2000 contiene más de mil sonidos.

**Efectos** Cada zona 1–4 proporciona Modulation FX y Tremolo/Amp Sim que se pueden definir de forma independiente para cada zona. También hay efectos de reverberación, retardo y EQ que pueden ser utilizados en común por todas las zonas.

# Acerca de la memoria

Las "memorias" son las ubicaciones donde se guardan los ajustes, como es el caso de los programas.

Hay tres tipos de memoria: "memoria temporal", "memoria regrabable" y "memoria no regrabable".

#### **Memoria temporal**

#### **Área temporal**

Los tonos, programas, escenas o ajustes de controlador que seleccione con los botones TONE o el botón PROGRAM del panel se recuperan en el área temporal.

Al tocar el teclado, los sonidos se producen conforme a los ajustes que se encuentran en el área temporal.

Los ajustes del área temporal se perderán al apagar la unidad o aplicar otros ajustes. Si desea guardar los datos que hay en el área temporal, debe guardarlos en la memoria regrabable.

#### **Memoria regrabable**

#### **Memoria del sistema**

La memoria del sistema incluye los ajustes de los parámetros del sistema que especifican cómo va a funcionar el RD-2000.

Para almacenar los parámetros del sistema, guarde los ajustes del sistema [\(p. 26](#page-25-4)).

**Memoria del usuario** Los programas y escenas se pueden almacenar en la memoria del usuario (Grabación de programas: [p. 23](#page-22-1)).

#### **Memoria USB**

Puede guardar todos los programas en un solo archivo (Almacenamiento de copia de seguridad: [p. 27\)](#page-26-0).

La memoria USB también se usa como ubicación de almacenamiento para las grabaciones de audio.

#### **Memoria no regrabable**

#### **Memoria predefinida**

Las canciones de prueba y los tonos se guardan en la memoria predefinida; no se pueden regrabar.

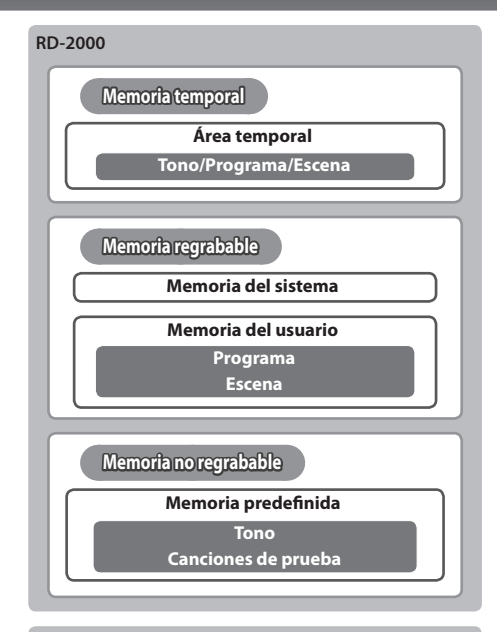

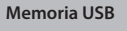

**Memoria regrabable**

**Memoria USB Archivos de copia de seguridad Datos de audio grabado**

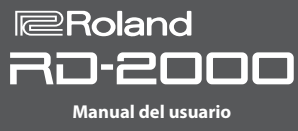

## <span id="page-12-0"></span>Unidades de sonido

#### **Tono Los tonos son una forma ideal para seleccionar y reproducir un sonido.**

Los sonidos que seleccione con los botones TONE se denominan "tonos". Los tonos se pueden asignar a cada una de las ocho **zonas (zona 1–8)** y reproducirse. Es posible reproducir varias zonas al mismo tiempo desde el teclado, o reproducirlas en regiones diferenciadas del teclado. Puede usar la función Designer ([p. 21\)](#page-20-2) para editar un tono a su gusto. Puede almacenar un tono editado en un programa. Algunos de los tonos son "conjuntos de ritmos" que incluyen sonidos de varios instrumentos de percusión.

Un conjunto de ritmos producirá un sonido de instrumento de percusión diferente para cada tecla (número de nota) que se pulse.

USB MIDI

#### **Programa Los programas le permiten almacenar una combinación de ajustes y varios sonidos.**

Los sonidos que seleccione con los botones PROGRAM se denominan "programas".

Los programas incluyen ajustes para los tonos que se han asignado a las zonas, junto con ajustes que son comunes a todas las zonas (como reverberación, retardo y EQ). Puede almacenar 300 programas que tengan los ajustes que haya editado usted a su gusto.

#### **Escena Las escenas son una forma ideal de almacenar y ordenar los tonos o programas favoritos, o cuando se usa un dispositivo MIDI externo.**

Los sonidos que seleccione con los botones SCENE se denominan "escenas".

Las escenas le permiten almacenar ajustes de interpretación que haya editado usted a su gusto. Con los botones TONE se pueden recuperar hasta 100 escenas almacenadas, diez escenas por cada botón.

Puede usar las escenas para recuperar fácilmente los ajustes en el orden de las canciones de su actuación en directo, o para controlar o configurar un dispositivo externo.

También es sencillo almacenar tonos o programas sin ningún cambio, modificar su sonido o ajustes, o cambiar el orden de su recuperación.

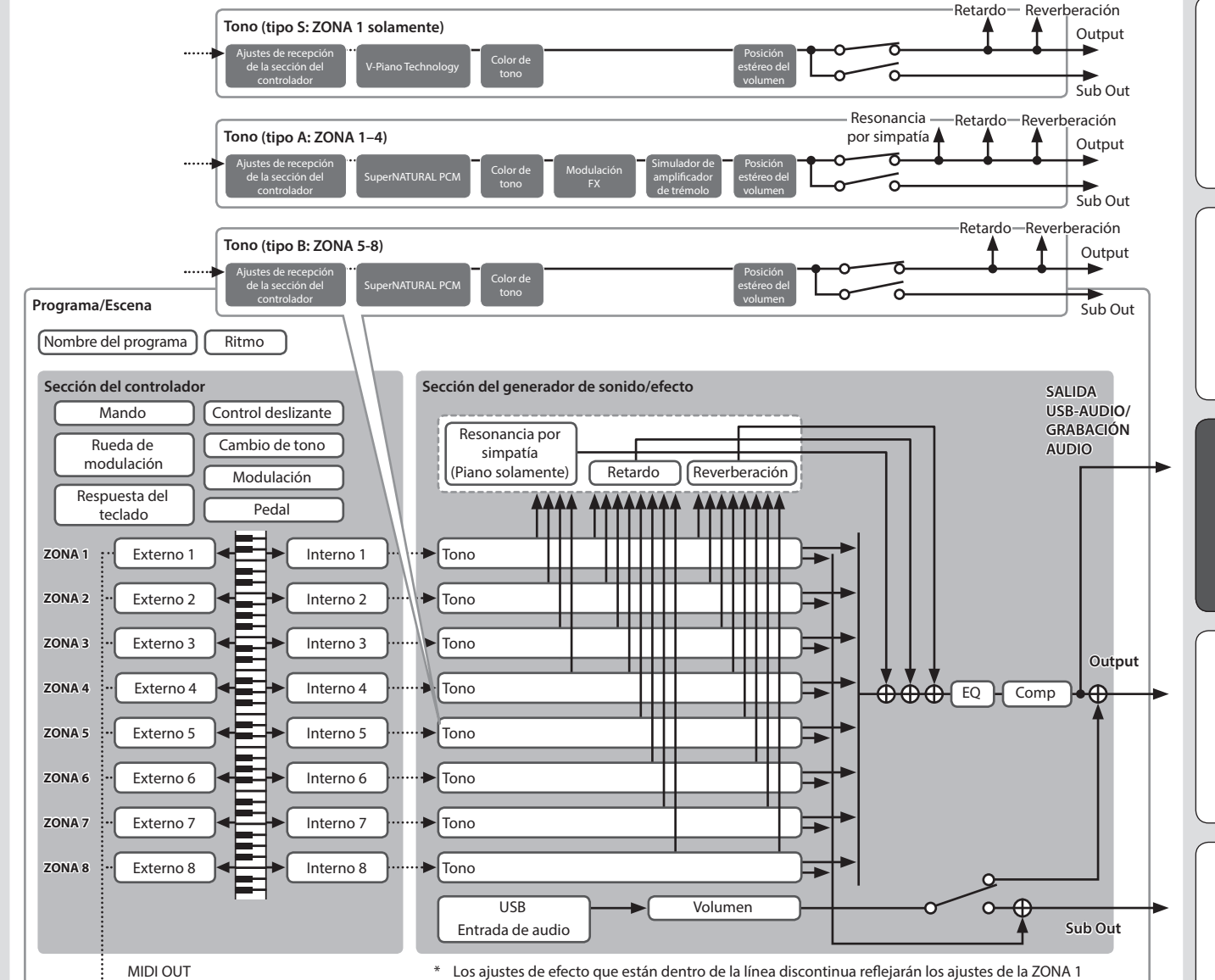

que se han seleccionado en la pantalla TONE o en la pantalla PROGRAM.

English

Español

Português

Nederlands

# <span id="page-13-2"></span><span id="page-13-1"></span>Guía de funcionamiento

# **Ajuste del volumen general**

## **1. Gire el mando [MASTER VOLUME].**

## **Ajuste del volumen de cada zona**

#### **Selección de la zona que se va a ajustar**

Seleccione la zona cuyos ajustes desea ajustar.

#### **1. Pulse uno de los botones SELECT [S1]–[S8].**

#### **RECUERDE**

No puede seleccionar varias zonas.

# **Activación/desactivación de cada zona**

**1. Pulse los botones INT/EXT [S1]– [S8] para activar o desactivar cada zona (iluminada o apagada, respectivamente).**

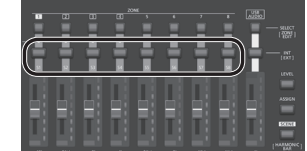

## Si se mantiene pulsado el

**RECUERDE**

botón [SHIFT] y se pulsa un botón INT/EXT [S1]–[S8], puede cambiar lo que el mando y el control deslizante de cada zona controlará (el RD-2000: iluminado en rojo, o un dispositivo externo: iluminado en verde).

#### **Ajuste del volumen de cada zona**

**1. Use los controles deslizantes [S1]–[S8] para ajustar el volumen de cada zona.**

# **Utilización de una función asignada para modificar el sonido (MOD WHEEL 1/2)**

Se asigna una serie de funciones a las ruedas de modulación [\(p. 21\)](#page-20-1). Moviendo las ruedas mientras interpreta puede controlar la función asignada.

# **Cambio de la altura tonal del sonido en tiempo real (palanca de cambio de tono)**

Mientras toca el teclado, mueva la palanca hacia la izquierda para bajar la altura tonal, o hacia la derecha para subirla. Esto se conoce como Cambio de tono.

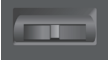

Si mueve la palanca alejándola de usted mientras la

mueve también hacia la izquierda o la derecha, los efectos de cambio de tono y de modulación se aplicarán simultáneamente.

# **Adición de sonido dinámico o vibrato (palanca de modulación)**

También puede aplicar vibrato alejando la palanca de usted. Esto se conoce como Modulación.

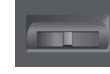

Si mueve la palanca alejándola de usted mientras la mueve también hacia la izquierda o la derecha, los efectos de cambio de tono y de modulación se aplicarán simultáneamente.

# <span id="page-13-5"></span>**Desactivación de los botones (bloqueo del panel)**

Activando la función Panel Lock, puede desactivar las funciones del panel.

Esto evita que los ajustes se puedan cambiar de forma inadvertida en el escenario o en otras situaciones similares.

**1. Mantenga pulsado el botón [MENU] y pulse el botón [ENTER].**

La pantalla emergente de bloqueo del panel aparece durante un tiempo y luego desaparece; a continuación, aparece un icono indicando el estado de bloqueo del panel en la esquina superior derecha de la pantalla TONE y la pantalla PROGRAM o la esquina superior izquierda de la pantalla SCENE.

**2. Para desactivar la función Panel Lock, pulse el botón [EXIT] dos veces seguidas.**

# <span id="page-13-4"></span>**Transposición de la interpretación (Transpose)**

Puede ajustar el ajuste de transposición en pasos de semitono en un intervalo de -48–0–+48 respecto a C4.

**1. Mantenga pulsado el botón [TRANSPOSE] durante varios segundos.**

Se muestra el ajuste actual.

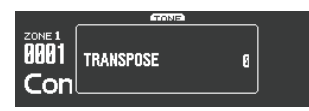

**2. Mantenga pulsado el botón [TRANSPOSE] y use los botones [DEC] [INC] o el teclado para especificar el valor que desea aplicarle a la transposición.**

Cuando suelte el botón [TRANSPOSE], volverá a aparecer la pantalla anterior.

Una vez definido el valor de ajuste de la transposición, la función Transpose se activa y el botón [TRANSPOSE] se ilumina.

#### **RECUERDE**

- 5 Si pulsa la tecla C4 (C central), la cantidad de transposición se definirá en "0". Por ejemplo, para que "E" suene al tocar "C" en el teclado, mantenga pulsado el botón [TRANSPOSE] y pulse la tecla E4. El grado de transposición será entonces de "+4".
- 5 Puede definir el grado de transposición de cada capa individualmente. Para obtener más información, consulte la "Parameter Guide" (PDF, en inglés).

#### **NOTA**

Si la cantidad de transposición es 0, el botón [TRANSPOSE] no se activará aunque lo pulse.

# <span id="page-13-3"></span>**Selección de sonidos (TONO/ESCENA/PROGRAMA)**

#### <span id="page-13-0"></span>**Selección de un tono**

- **1. Haga que el botón [SCENE] se apague.** O bien, pulse el botón [ONE TOUCH PIANO].
- **2. Pulse un botón SELECT [S1]–[S8] para seleccionar la zona para la que desea seleccionar un sonido.**
- **3. Pulse cualquiera de los botones TONE para seleccionar la categoría.**

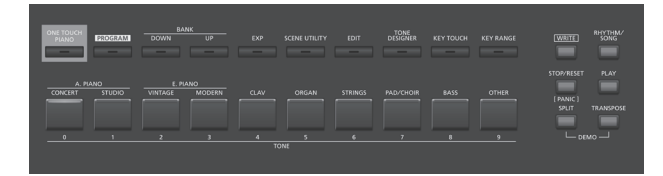

**4. Use los botones [DEC] [INC] o el mando de ajuste para seleccionar el tono.**

#### **RECUERDE**

- 5 Si mantiene pulsado el botón [SHIFT] y usa los botones [INC] [DEC] o el mando de ajuste, puede seleccionar el primer sonido de cada categoría de tono.
- 5 Los sonidos que empiezan por S01 son solamente para la zona 1. Estos sonidos de piano no se pueden seleccionar para las zonas 2–8.

# **Uso de las teclas numéricas para seleccionar tonos**

**1. Mientras mantiene pulsado el botón [SHIFT], use las teclas [0]– [9] para introducir un número de tono.**

El valor parpadea mientras se introduce el número de tono.

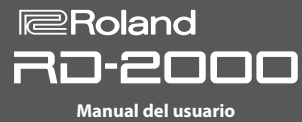

#### <span id="page-14-2"></span>**2. Suelte el botón [SHIFT].**

El número de tono queda definido.

#### **RECUERDE**

Para introducir un sonido S, mantenga pulsado el botón [SHIFT] y pulse el botón [ONE TOUCH PIANO]. Para introducir EXP A/B, mantenga pulsado el botón [SHIFT] y pulse el botón [EXP].

# <span id="page-14-3"></span>**Selección de la categoría EXP**

#### **Botón [EXP]**

Se trata de un banco para los sonidos de expansión.

Para alternar entre A/B, pulse el botón [EXP].

Si lo desea, puede añadirle al RD-2000 una amplia variedad de tonos disponibles en la biblioteca de sonidos alojada en el sitio Axial. Para obtener más información, visite el sitio de Axial.

#### &**http://axial.roland.com/**

#### <span id="page-14-0"></span>**Selección de un programa**

El RD-2000 tiene 15 bancos, A–O, y cada uno de ellos le permite almacenar 20 programas (es decir, un total de 300).

- **1. Pulse el botón [PROGRAM] para que se ilumine.**
- **2. Use los botones BANK [UP] [DOWN] para seleccionar el banco de programas (A–O).**
- **3. Use los botones [DEC] [INC] o el mando de ajuste para seleccionar el número del programa.**

**Uso de las teclas numéricas para seleccionar programas**

- **1. Use los botones BANK [UP] [DOWN] para seleccionar el banco de programas (A–O).**
- **2. Mientras mantiene pulsado el botón [SHIFT], use las teclas [0]– [9] para introducir un número de programa.**

El valor parpadea mientras se introduce el número de programa.

**3. Suelte el botón [SHIFT].**

El número de programa queda definido.

#### <span id="page-14-4"></span>**Registro de una escena**

- **1. Seleccione los ajustes y el programa o el tono que desea registrar en la escena.**
- **2. Mantenga pulsado el botón [SCENE] y use los botones BANK [UP] [DOWN] para seleccionar el banco de programa de destino del registro y, luego, pulse uno de los botones TONE.**

Se registran el tono o programa seleccionado en ese momento junto con el estado de la interpretación.

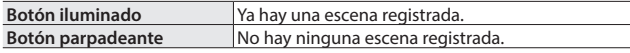

La escena seleccionada en ese momento también se puede registrar en otro botón, o puede modificar los ajustes y sobrescribirlos.

#### <span id="page-14-1"></span>**Recuperación de una escena**

Puede almacenar hasta 100 ajustes, como los de los programas que usa con frecuencia. En cada botón TONE se puede almacenar un ajuste. En cada banco se pueden almacenar diez ajustes para recuperarlos al instante.

#### **1. Pulse el botón [SCENE] para que se ilumine.**

**2. Para seleccionar una escena (0–9), pulse cualquier botón TONE que esté iluminado.**

#### **RECUERDE**

Si pulsa un botón TONE que no esté iluminado, no se seleccionará nada.

## **Capas de tonos**

Según el orden en el que pulse los botones TONE, puede definir capas de hasta cuatro zonas (solo zonas 1–4).

**1. Pulse dos, tres o cuatro botones TONE en el orden que le interese.**

#### **NOTA**

**OAxial** 

Si el sonido anterior se había editado, el resultado de la edición se pierde al ejecutar esta operación. Si desea conservar ese sonido, guárdelo antes de continuar.

#### **Cambio del tono de una zona**

- **1. Pulse un botón SELECT [S1]–[S8] para seleccionar una zona.** El cursor se mueve al número de tono de la zona seleccionada.
- **2. Seleccione un tono como se explica en ["Selección de un tono"](#page-13-0)  [\(p. 14\).](#page-13-0)**

# <span id="page-14-5"></span>**División del teclado en dos partes (Split)**

#### **1. Pulse el botón [SPLIT] para que se ilumine.** El tono de la zona 1 suena en la parte de la derecha del teclado y el tono de la zona 4 suena en la parte izquierda.

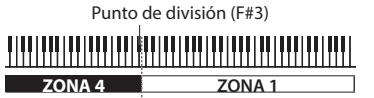

**2. Para salir del modo dividido, pulse el botón [SPLIT] otra vez para que se apague.**

#### **Cambio del punto de división del teclado**

**1. Mientras mantiene pulsado el botón [SPLIT], pulse la tecla a la que desea asignar el punto de división nuevo.** Se muestra el punto de división.

Cuando suelte el botón [SPLIT], volverá a aparecer la pantalla anterior. La tecla de punto de división se incluye en la sección ZONE 4.

#### **Cambio del tono de la zona 4**

- **1. Pulse el botón SELECT [S4] para seleccionar la zona 4.**
- **2. Seleccione un tono como se explica en ["Selección de un tono"](#page-13-0)  [\(p. 14\).](#page-13-0)**

#### **RECUERDE**

Con la función Key Range puede especificar libremente el rango de teclas de cada zona.

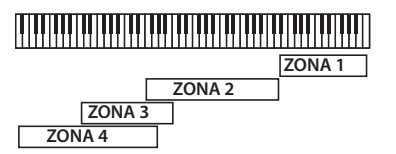

#### **Cambio de los ajustes de cada zona**

Aquí se explica cómo activar o desactivar cada zona.

**1. Pulse el botón varias veces hasta que el botón INT/EXT se apague.**

La zona se desactiva.

#### **2. Si pulsa otra vez el botón INT/EXT.**

El botón INT/EXT se ilumina y la zona se activa. Ahora puede usar la función indicada.

**15**

日本語

**English** 

Français

Deutsch

Españo

Português

Nederlands

# <span id="page-15-1"></span><span id="page-15-0"></span>**Adición de reverberación al sonido (REVERB)**

La aplicación de Reverb añade una agradable reverberación a su interpretación, para que suene casi como si estuviera tocando en una sala de conciertos.

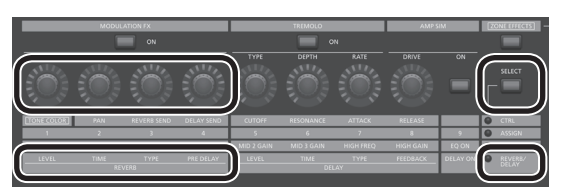

- **1. Pulse el botón ZONE EFFECTS [SELECT] varias veces para seleccionar "REVERB/DELAY".**
- **2. Gire el mando REVERB [TYPE] para seleccionar el tipo de reverberación.**
- **3. Gire los mandos REVERB [LEVEL], [TIME] y [PRE DELAY] para ajustar la cantidad del efecto de reverberación que se va a aplicar.**

#### **RECUERDE**

- Si usa el botón ZONE EFFECTS [SELECT] para seleccionar "CTRL", el mando [REV SEND] puede ajustar el nivel de envío de reverberación. Si este valor es "0", al girar los mandos REVERB [LEVEL]–[PRE DELAY] no se produce ningún efecto.
	- $\rightarrow$  REV (Nivel de envío de reverberación) en los ajustes de zona (ZONE EDIT)
- 5 Si mantiene pulsado el botón [SHIFT] y gira los mandos REVERB [LEVEL]–[PRE DELAY], aparece la pantalla de reverberación. En la pantalla Reverb, puede editar el tipo de reverberación y otros parámetros relacionados con ella.

# <span id="page-15-2"></span>**Adición de retardo al sonido (DELAY)**

La aplicación del efecto de retardo añade una mayor dimensión al sonido, con mayor grosor y amplitud.

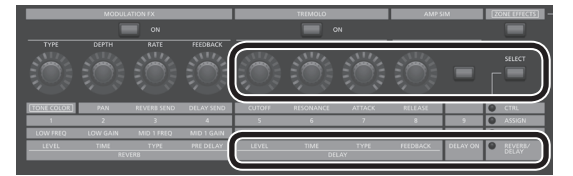

- **1. Pulse el botón ZONE EFFECTS [SELECT] varias veces para seleccionar "REVERB/DELAY".**
- **2. Pulse el botón [DELAY ON] para que se ilumine el indicador.** El efecto de retardo se activará/desactivará cada vez que pulse el botón.
- **3. Gire el mando DELAY [TYPE] para seleccionar el tipo de retardo.**
- **4. Gire los mandos DELAY [LEVEL], [TIME] y [FEEDBACK] para ajustar el carácter del efecto de retardo.**

#### **RECUERDE**

Si usa el botón ZONE EFFECTS [SELECT] para seleccionar "CTRL", el mando [DLY SEND] puede ajustar el nivel de envío de retardo. Si este valor es "0", al girar los mandos DELAY [LEVEL]–[FEEDBACK] no se produce ningún efecto.

&"DLY (Delay Send Level)" en los ajustes de zona (ZONE EDIT)

## **Aplicación de un efecto (MODULATION FX)**

En la sección MODULATION FX puede aplicar diversos efectos (por ejemplo efectos de tipo de modulación) a las zonas 1–4.

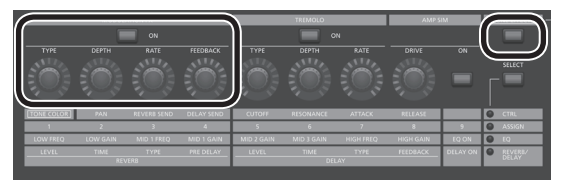

#### **RECUERDE**

No se pueden aplicar efectos a las zonas 5–8.

- **1. Pulse el botón [ZONE EFFECTS] para que se ilumine el indicador.**
- **2. En la sección MODULATION FX, pulse el botón [ON] para que se ilumine el indicador.**

El efecto se activará/desactivará cada vez que pulse el botón.

**3. En la sección MODULATION FX, gire el mando [TYPE] para seleccionar el tipo de efecto.**

Para obtener una lista de los efectos que se pueden usar en Modulation FX, consulte la "Parameter Guide" (PDF, en inglés).

**4. En la sección MODULATION FX, gire los mandos [DEPTH], [RATE] y [FEEDBACK] para ajustar el efecto.**

#### **RECUERDE**

Para obtener más información sobre los parámetros de los efectos, consulte la "Parameter Guide" (PDF, en inglés). Para obtener más información sobre cómo conseguir el documento en PDF, consulte el apartado "Para conseguir el manual en formato PDF" de la portada.

Puede asignar esto a un pedal ajustando el parámetro "Pedal" en la edición de programas. En este caso, si el ajuste "Control Destination" de SYSTEM está definido como PROGRAM, puede controlar los tonos cuyo ajuste de zona (ZONE EDIT) tiene una marca de verificación en "MOD FX (Modulation FX Control Destination)".

## **Aplicación de trémolo (TREMOLO)**

En la sección TREMOLO puede ajustar la velocidad y la profundidad del efecto de trémolo.

#### **RECUERDE**

Trémolo solo se aplica a las zonas 1–4. No se puede aplicar a las zonas 5–8.

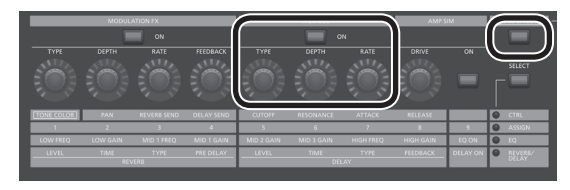

- **1. Pulse el botón [ZONE EFFECTS] para que se ilumine el indicador.**
- **2. En la sección TREMOLO, pulse el botón [ON] para que se ilumine el indicador.**

El efecto de trémolo se activará/desactivará cada vez que pulse el botón.

- **3. En la sección TREMOLO, gire el mando [TYPE] para seleccionar la forma de onda de trémolo.**
- **4. En la sección TREMOLO, gire los mandos [DEPTH] y [RATE] para ajustar el efecto de trémolo.**

# <span id="page-16-1"></span>**Ajuste de la distorsión (AMP SIM)**

En la sección AMP SIM puede ajustar la cantidad de distorsión.

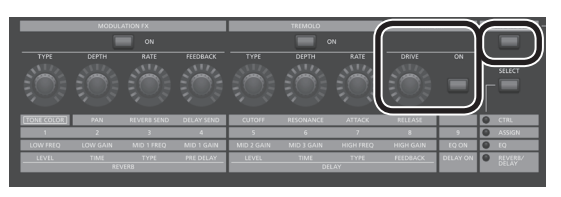

- **1. Pulse el botón [ZONE EFFECTS] para que se ilumine el indicador.**
- **2. En la sección AMP SIM, pulse el botón [ON] para que se ilumine el indicador.**

El simulador de amplificador se activará/desactivará cada vez que pulse el botón.

**3. En la sección AMP SIM, gire el mando [DRIVE] puede ajustar la cantidad de distorsión.**

# <span id="page-16-3"></span>**Alternancia entre los tipos Tremolo y AMP SIM**

**1. Mientras mantiene pulsado el botón TREMOLO [ON/OFF] o el botón AMP SIM [ON/OFF], pulse los botones [INC] [DEC] o gire el mando de ajuste.**

#### **RECUERDE**

Para obtener más información sobre los efectos de trémolo y simulador de amplificador, consulte la "Parameter Guide" (PDF, en inglés). Para obtener más información sobre cómo conseguir el documento en PDF, consulte el apartado "Para conseguir el manual en formato PDF" de la portada.

Puede asignar esto a un pedal ajustando el parámetro "Pedal" en la edición de programas. En este caso, si el ajuste "Control Destination" de SYSTEM está definido como PROGRAM, puede controlar los tonos cuyo ajuste de zona (ZONE EDIT) tiene una marca de verificación en "TR/AMP (Tremolo/Amp Control Destination)".

# <span id="page-16-2"></span>**Ajuste de los niveles de cada gama de frecuencias (EQUALIZER)**

El RD-2000 está equipado con un ecualizador de cinco bandas.

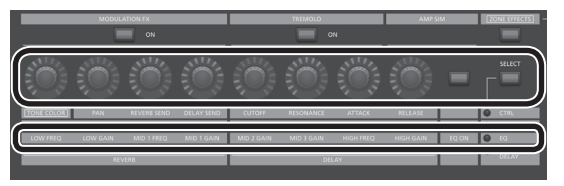

- **1. Use el botón ZONE EFFECTS [SELECT] para seleccionar "EQ".**
- **2. Pulse el botón [EQ ON] para que se ilumine el indicador.**
- **3. Gire los mandos para ajustar los niveles de cada gama.**

#### **NOTA**

Los sonidos pueden resultar distorsionados con el ajuste de determinados mandos. Si sucediera esto, ajuste el valor de ganancia de entrada.

#### **RECUERDE**

- 5 Puede especificar si los ajustes del ecualizador no cambian aunque cambie los programas. En "System Settings", defina EQ Mode [\(p. 26](#page-25-5)) como "REMAIN".
- 5 Para obtener más información sobre el ecualizador, consulte la "Parameter Guide" (PDF, en inglés). Para obtener más información sobre cómo conseguir el documento en PDF, consulte el apartado "Para conseguir el manual en formato PDF" de la portada.

# <span id="page-16-0"></span>**Control de las funciones asignadas a los mandos (ASSIGN)**

**Asignación de funciones a los mandos o los botones**

- **1. Use el botón ZONE EFFECTS [SELECT] para seleccionar "ASSIGN".**
- **2. Mantenga pulsado el botón [SHIFT] y gire uno de los mandos ASSIGN [1]–[8]. O bien, mantenga pulsado el botón [SHIFT] y pulse el botón ASSIGN [9].**

Aparece la pantalla Assign1-9. Aquí puede especificar las funciones que se asignan a los mandos ASSIGN [1]–[8] y al botón ASSIGN [9].

#### **Uso de la función asignada a un mando o botón**

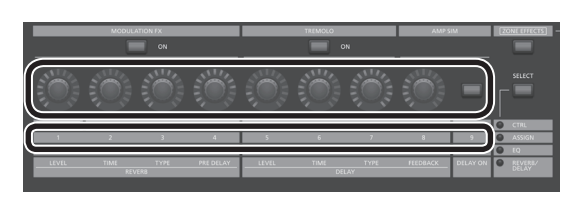

- **1. Use el botón ZONE EFFECTS [SELECT] para seleccionar "ASSIGN".**
- **2. Gire los mandos ASSIGN [1]–[8] para ajustar la profundidad del efecto.**

Pulsando el botón ASSIGN [9] puede alternar el efecto de la función asignada.

### **NOTA**

Cada efecto se aplica únicamente a la zona que se ha seleccionado mediante SELECT.

Si el ajuste "Control Destination" de SYSTEM está definido como PROGRAM, al accionar los distintos mandos ASSIGN o el botón ASSIGN [9] no se aplica ningún efecto a las zonas cuya casilla de verificación "A1–A9 (Assign 1–9 Control Switch)" de ajuste de zona (ZONE EDIT) no está seleccionada.

#### **RECUERDE**

En función del estado del programa o tono seleccionado, la función asignada podría no ser compatible y, por tanto, podría no conseguir el efecto que esperaba.

Los valores que se recuperan al alternar los sonidos serán los valores predeterminados o el valor que se ha accionado más recientemente.

English

日本語

Deutsch

Españo

Nederlands

# <span id="page-17-2"></span>**Interpretación en directo con un sintetizador conectado**

Aquí se explica cómo usar el RD-2000 para tocar un sintetizador conectado que esté instalado en un ordenador.

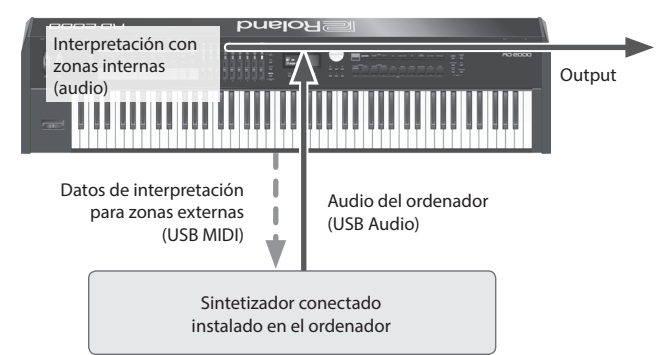

#### <span id="page-17-1"></span>**Conexión a un ordenador**

Para poder usar el RD-2000 debe descargar el controlador de la siguiente URL e instalarlo en el ordenador.

Para obtener más información sobre la instalación, visite el sitio web de Roland.

#### &**http://www.roland.com/support/**

#### **Ajustes del controlador USB**

Aquí se explica cómo especificar el controlador USB que se debe usar cuando el RD-2000 se conecta al ordenador a través del puerto USB COMPUTER.

**1. En la pantalla MENU, seleccione "SYSTEM" y pulse el botón [ENTER].**

#### **2. Defina el parámetro "USB Driver" como "VENDER".**

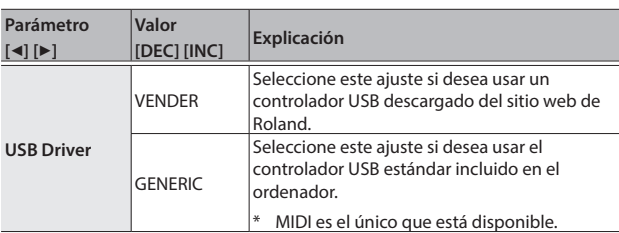

#### **3. Guarde el ajuste.**

&["Almacenamiento de los ajustes del sistema" \(p. 26\)](#page-25-4)

# **4. Apague el RD-2000 y vuelva a encenderlo.**

#### **Uso de las funciones del controlador MIDI**

Los datos producidos al accionar los mandos y el teclado del RD-2000 se pueden transmitir como mensajes MIDI a través de los conectores MIDI OUT y USB MIDI OUT del RD-2000.

- **1. Pulse el botón SELECT de la zona que desea transmitir MIDI.**
- **2. Mantenga pulsado el botón [SHIFT] y pulse el botón INT/EXT de la zona seleccionada varias veces para que se ilumine en verde.** Los mensajes MIDI se transmiten según los ajustes de la zona. Los mensajes MIDI no se transmiten si el botón está apagado o iluminado en rojo.
- **3. Pulse el botón ZONE EFFECTS [SELECT] varias veces para seleccionar "CTRL" o "ASSIGN".**

La información del mando [1]–[8] se transmite si se seleccionan "CTRL" o "ASSIGN".

Si se seleccionan "EQ" o "REVERB/DELAY", los mensajes MIDI no se transmiten.

#### **4. Haga que el botón [LEVEL] del control deslizante o el botón [ASSIGN] se iluminen.**

Los controles deslizantes [S1]–[S8] transmiten mensajes MIDI según el estado del botón [LEVEL] o el botón [ASSIGN].

#### **RECUERDE**

Puede realizar ajustes detallados en la pestaña "EXTERNAL" de ZONE EDIT [\(p. 21](#page-20-1)).

#### **5. Guarde los ajustes especificados como escena o programa.**

- $\rightarrow$  ["Registro de una escena" \(p. 15\)](#page-14-4)
- &["Almacenamiento de ajustes de sonido en un programa \(Program](#page-22-1)  [Write\)" \(p. 23\)](#page-22-1)

#### <span id="page-17-0"></span>**Ponerle nombre a una zona externa (Ext Label Edit)**

Puede asignar una etiqueta a cada zona externa.

Estas etiquetas se muestran como nombre de dispositivo externo en diversas pantallas.

- **1. Pulse el botón [MENU].**
- **2. Use los botones de cursor para seleccionar "Ext Label Edit" y luego pulse el botón [ENTER].**
- **3. Seleccione la zona a la que desea ponerle nombre y pulse el botón [ENTER].**

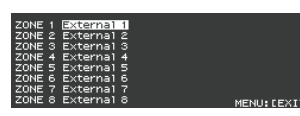

Si decide cancelar la acción, pulse el botón [EXIT].

**4. Asigne un nombre y pulse el botón [ENTER].**

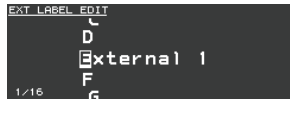

Para obtener más información sobre cómo introducir un nombre, consulte ["Almacenamiento de ajustes de sonido en un programa](#page-22-1)  [\(Program Write\)" \(p. 23\)](#page-22-1).

Aparece un mensaje de confirmación. Si decide cancelar la acción, pulse el botón [EXIT].

**Optimización de ajustes para grabar en un secuenciador externo (Rec Mode)**

Si va a usar un secuenciador externo para grabar partes internas, es conveniente usar la función Rec Mode.

La función Rec Mode le permite usar ajustes óptimos para la grabación en un secuenciador externo, sin tener que editar los ajustes de zona o canal.

- **1. En la pantalla MENU, seleccione "Local Control" y pulse el botón [ENTER].**
- **2. Defina el parámetro Rec Mode.**

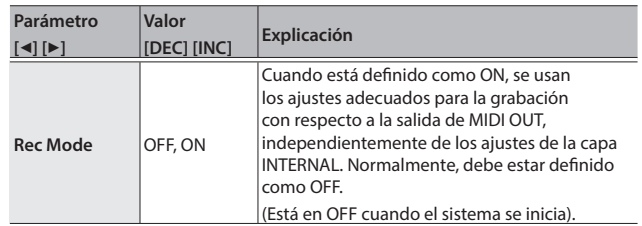

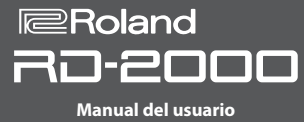

# <span id="page-18-0"></span>**Uso de USB Audio**

Puede conectar el RD-2000 a través de USB a un ordenador y usarlo para administrar las señales de audio.

Para usar la función USB Audio, instale el controlador "ORIGINAL".  $\rightarrow$  **Para obtener más información, consulte "Conexión a un** 

[ordenador" \(p. 18\)](#page-17-1).

## **Ajuste de la entrada de audio USB**

Aquí se explica cómo realizar los ajustes para el audio que se recibe desde un ordenador conectado por USB.

- **1. En el área ZONE, pulse el botón SELECT [USB-AUDIO].** Aparece el menú USB-AUDIO.
- **2. Use los botones de cursor para seleccionar "USB Audio Input Switch".**
- **3. Use los botones [DEC] [INC] o el mando de ajuste para seleccionar el ajuste "ON".**

La entrada de audio del dispositivo conectado se activa.

**4. Use los botones de cursor para seleccionar "USB Audio Input Volume" y use los botones [DEC] [INC] o el mando de ajuste para ajustar el nivel de entrada.**

#### **RECUERDE**

Si "USB Audio In/Out Select" está definido como IN, también puede usar el control deslizante para ajustar el valor.

#### **Ajuste de la salida de audio USB**

Aquí se explica cómo enviar el audio del RD-2000 a un ordenador conectado por USB.

- **1. En el área ZONE, pulse el botón SELECT [USB-AUDIO].** Aparece el menú USB-AUDIO.
- **2. Use los botones de cursor para seleccionar "USB Audio Output Switch".**
- **3. Use los botones [DEC] [INC] o el mando de ajuste para seleccionar el ajuste "ON".**

La salida de audio hacia el dispositivo conectado se activa.

**4. Use los botones de cursor para seleccionar "USB Audio Output Level" y use el control deslizante [USB-AUDIO] para ajustar el nivel de salida.**

También puede usar los botones [DEC] [INC] o el mando de ajuste para cambiar el valor.

**Uso de los controles del panel para ajustar USB Audio**

Aquí se explica cómo elegir si será un botón , mando o control deslizante del panel el que controle la entrada o la salida.

- **1. En el área ZONE, pulse el botón SELECT [USB-AUDIO].** Aparece el menú USB-AUDIO.
- **2. Use los botones de cursor para seleccionar "USB Audio In/Out Select".**
- **3. Use los botones [DEC] [INC] o el mando de ajuste para cambiar el ajuste.**

El color del botón INT/EXT cambia en función del ajuste.

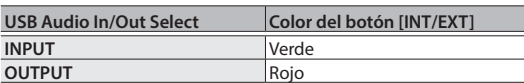

#### **RECUERDE**

También puede cambiar el ajuste manteniendo pulsado el botón [SHIFT] y pulsando el botón INT/EXT en el área ZONE.

# <span id="page-18-1"></span>**Uso de SUB OUT**

Como destinos de salida para las señales de audio, el RD-2000 proporciona conectores SUB OUT además de los conectores MAIN OUT. Según sus necesidades particulares, puede usar estos conectores para emitir las señales de audio a través de las zonas o de USB Audio.

#### **NOTA**

- 5 MASTER VOLUME no afecta a las señales de audio que se emiten hacia SUB OUT.
- El nivel de salida de audio lo determina el ajuste de nivel de cada zona.
- Los efectos de reverberación y de retardo no se aplican a las señales de audio que se emiten por SUB OUT.

#### **Ajustes de cada zona**

**1. Mantenga pulsado el botón [SHIFT] y pulse el botón SELECT [1]–[8].**

Aparece la pantalla ZONE EDIT.

- **2. Use los botones de cursor para seleccionar la pestaña "VOL" para "INTERNAL".**
- **3. Use los botones de cursor para seleccionar el elemento que desee editar y, luego, use los botones [DEC] [INC] o el mando de ajuste para seleccionar el valor.**

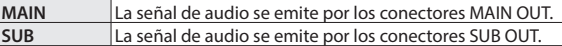

**4. Use los controles deslizantes para ajustar el nivel de las zonas especificadas.**

#### **Ajustes de USB Audio**

- **1. En el área ZONE, pulse el botón SELECT [USB-AUDIO].** Aparece el menú USB-AUDIO.
- **2. Use los botones de cursor para seleccionar "USB Audio Output Assign" y use los botones [DEC] [INC] o el mando de ajuste para seleccionar el valor.**

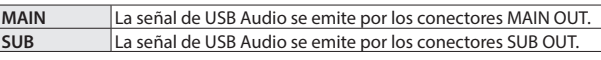

- **3. Use los botones de cursor para seleccionar "USB Audio In/Out Select" y use los botones [DEC] [INC] o el mando de ajuste para seleccionar "OUT".**
- **4. Use el control deslizante para ajustar el nivel de salida de USB Audio.**

#### <span id="page-18-2"></span>**Salida temporal por los conectores MAIN OUT**

Las señales de audio que se emiten por los conectores SUB OUT también se pueden emitir por los conectores MAIN OUT.

#### **NOTA**

- 5 Los efectos de reverberación y de retardo no se aplican a las zonas que se han asignado a los conectores SUB OUT.
- 5 Si está definido como "MIX", el sonido ya no se emite por los conectores SUB OUT.
- · Si está definido como "MIX", MASTER VOLUME afecta al sonido.
- **1. En la pantalla MENU, seleccione "SYSTEM" y pulse el botón [ENTER].** Aparece la pantalla SYSTEM EDIT.
- **2. Use los botones de cursor [**K**] [**J**] para seleccionar la pestaña "SYSTEM".**
- **3. Use los botones de cursor para seleccionar "Output Mix/ Parallel" y use los botones [INC] [DEC] o el mando de ajuste para seleccionar el valor.**

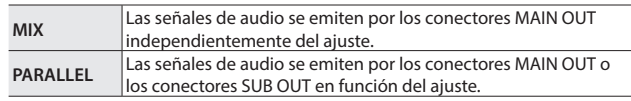

English

Português

Nederlands

# <span id="page-19-1"></span><span id="page-19-0"></span>Edición del sonido

# <span id="page-19-2"></span>**Ajuste del carácter del sonido (TONE COLOR)**

Al girar el mando [TONE COLOR] se modificará un aspecto del sonido, como su carácter o imagen acústica.

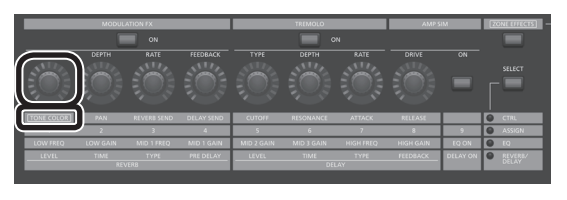

- **1. Use el botón ZONE EFFECTS [SELECT] para seleccionar "CTRL".**
- **2. Use el mando [TONE COLOR] para ajustar la cantidad del efecto.**

#### **RECUERDE**

- 5 La indicación emergente diferirá en función del efecto del que se trate.
- 5 Al seleccionar un tono o programa, los ajustes regresarán a los valores de color de tono predeterminados de cada tono.

#### **NOTA**

El efecto que cambia al girar un mando se puede especificar para cada programa. Para especificarlo, cambie el ajuste "Control Destination" de System a "PROGRAM" y luego use el ajuste de zona (ZONE EDIT) "TON CLR (Tone Color Control Destination)" para seleccionar la zona cuyo efecto desea cambiar.

#### **RECUERDE**

El sonido ajustado se puede guardar en el programa pulsando el botón [WRITE] ([p. 23\)](#page-22-1).

#### **Efectos principales para color de tono**

- 5 Amplitud estéreo y seguimiento de tecla de posición estéreo
- Transformación
- 5 Refuerzo
- 5 Barra de armónicos

# **Uso de los mandos para ajustar el sonido**

El RD-2000 le permite ajustar fácilmente el sonido a su gusto. Aquí tiene un ejemplo real que muestra los pasos necesarios para ajustar el sonido del RD-2000 y las funciones que están disponibles.

# **Selección de sonido**

**1. En la pantalla TONE [\(p. 7](#page-6-1)), use los botones [DEC] [INC] o el mando de ajuste para seleccionar el tono 0069 "Tine E.Piano".**

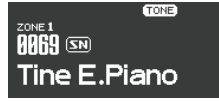

Se selecciona un tono de piano electrónico de sonido agradable con una sensación suave que se suele utilizar en la música pop o jazz.

#### **Ajuste del color tonal del sonido**

**2. Pulse el botón ZONE EFFECTS [SELECT] varias veces para que se ilumine CTRL LED. Gire el mando [TONE COLOR] todo lo posible hacia la izquierda y, luego, gírelo progresivamente hacia la derecha.**

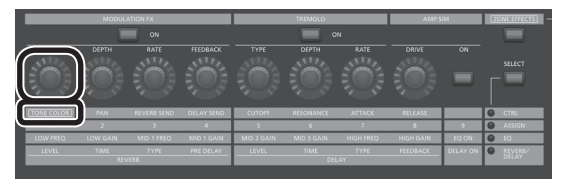

El carácter del sonido cambia, el ataque será suave al principio, pero se irá endureciendo progresivamente hasta transformarse por último en un sonido muy brillante. Ajuste el carácter a su gusto.

# **Ajuste de trémolo**

- **3. Pulse el botón [ZONE EFFECT] para que se ilumine.**
- **4. Pulse el botón TREMOLO [ON] para que se ilumine, y se active. A continuación, ajuste el efecto de trémolo, el cual hace que el sonido oscile entre izquierda y derecha.**

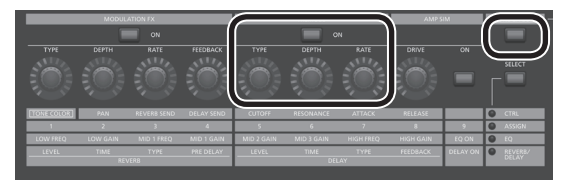

Al girar el mando TREMOLO [RATE] cambia la velocidad a la que se mueve el sonido entre izquierda y derecha.

Al girar el mando TREMOLO [DEPTH] cambia la cantidad en la que se mueve el sonido entre izquierda y derecha. Ajuste el trémolo según sea adecuado para la canción que va a tocar.

Si no desea usar el efecto de trémolo, desactive el botón TREMOLO [ON/OFF] para que se apague.

# **Ajuste del simulador de amplificador**

**5. Pulse el botón AMP SIM [ON/OFF] para activarlo y que se ilumine; a continuación, gire el mando AMP SIM [DRIVE].**

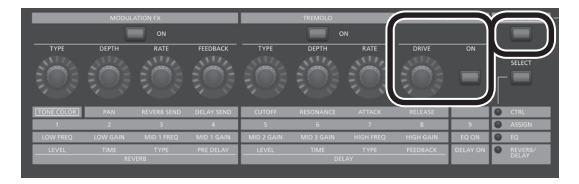

Si gira el mando hacia la derecha, se añadirá distorsión al sonido. Aunque es libre de aplicar una distorsión tan intensa como desee al sonido, quizá le interese añadir solo un poco de distorsión como cualidad sutil.

# **Ajuste de Modulation FX**

**6. Pulse el botón MODULATION FX [ON/OFF] para activarlo y que se ilumine.**

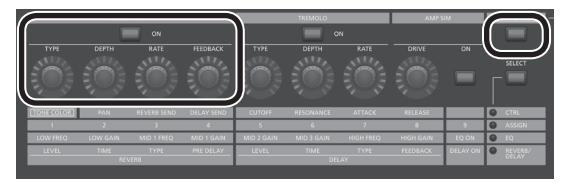

Esto le permite aplicar un efecto.

Use el mando MODULATION FX [RATE] y el mando MODULATION FX [DEPTH] para ajustar los ajustes a su gusto.

También puede alternar el tipo de MODULATION FX manteniendo pulsado el botón MODULATION FX [ON/OFF] y usando los botones [DEC] [INC] o el mando de ajuste.

# **Almacenamiento del sonido creado**

- **7. Cuando ajuste un sonido a su gusto, es recomendable guardarlo como un programa.**
	- &["Almacenamiento de ajustes de sonido en un programa \(Program](#page-22-1)  [Write\)" \(p. 23\)](#page-22-1)

La próxima vez solo tiene que seleccionar el programa guardado y empezar de inmediato a tocar el sonido que había ajustado a su gusto.

# <span id="page-20-1"></span><span id="page-20-0"></span>**Edición de un programa (Program Edit)**

**1. En la pantalla PROGRAM, pulse el botón [EDIT].**

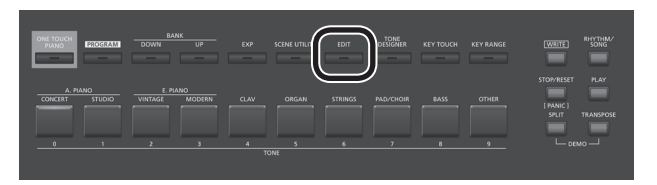

Aparece la pantalla PROGRAM EDIT MENU.

**2. Use los botones de cursor para seleccionar el elemento que desea editar y pulse el botón [ENTER].**

Aparece la pantalla de edición correspondiente.

#### **Menú de edición de programas**

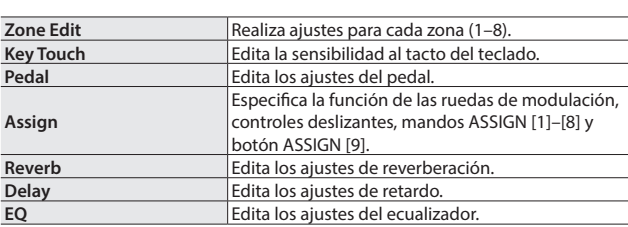

- $\rightarrow$  Para obtener más información sobre la edición de programas, consulte la "Parameter Guide" (PDF, en inglés). Para obtener más información sobre cómo conseguir el documento en PDF, consulte el apartado "Para conseguir el manual en formato PDF" de la portada.
- **3. Seleccione el parámetro que desea editar y use los botones [DEC] [INC] o el mando de ajuste para editar el valor.**

Pulse el botón [EXIT] para regresar a la pantalla PROGRAM EDIT Menu.

- **4. Repita los pasos 2 y 3 para continuar con la edición.**
- **5. Cuando haya terminado de realizar los ajustes, pulse el botón [EXIT] varias veces para regresar a la pantalla Tone o la pantalla Program.**

#### **NOTA**

Si ha editado los ajustes, se mostrará la indicación "EDITED" en la pantalla Program o la pantalla Tone.

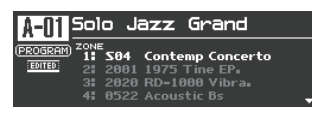

Si apaga la unidad, selecciona otro Conjunto para directo o selecciona otro tono en la pantalla Tone mientras la indicación "EDITED" está visible, las ediciones que ha realizado se descartan. Si desea conservar las ediciones, pulse el botón [WRITE] para guardar el Conjunto para directo [\(p. 23\)](#page-22-1).

# <span id="page-20-2"></span>**Edición de un tono (Designer)**

Con la función Designer puede realizar ajustes más detallados para un tono.

**1. Use los botones SELECT [S1]–[S8] para seleccionar una zona y pulse el botón [TONE DESIGNER].**

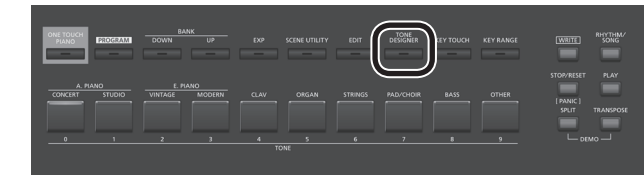

Aparece la pantalla TONE DESIGNER MENU (si se trata de sonidos de órgano TW, aparece la pantalla Tone Wheel & Designer Menu) de la zona seleccionada.

En el menú Designer elegirá la categoría general de ajustes de tono que desee editar.

**2. Use los botones de cursor para seleccionar el elemento que desea editar y pulse el botón [ENTER].**

Aparece la pantalla de edición correspondiente.

# **Menú Designer**

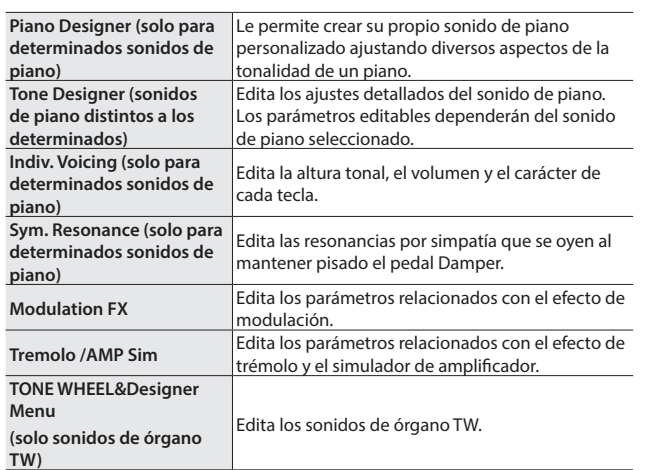

◆ Para obtener más información sobre Designer, consulte la "Parameter Guide" (PDF, en inglés). Para obtener más información sobre cómo conseguir el documento en PDF, consulte el apartado "Para conseguir el manual en formato PDF" de la portada.

#### **RECUERDE**

Los elementos que se pueden definir diferirán en función del tipo de sonido.

#### **NOTA**

Si ha editado los ajustes, se mostrará la indicación "EDITED" en la pantalla Program o la pantalla Tone.

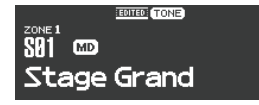

Si apaga la unidad, selecciona otro Conjunto para directo o selecciona otro tono en la pantalla Tone mientras la indicación "EDITED" está visible, las ediciones que ha realizado se descartan. Si desea conservar las ediciones, pulse el botón [WRITE] para guardar el Conjunto para directo [\(p. 23](#page-22-1)).

English

日本語

Deutsch

Español

Nederlands

**21**

# <span id="page-21-0"></span>**Creación de tonos de órgano**

#### **NOTA**

Estos ajustes están disponibles únicamente cuando se selecciona un sonido de órgano TW.

Algunos órganos cuentan con nueve "barras de armónicos" que se pueden plegar o extender; además, usando las barras en distintas combinaciones de posiciones es posible crear una variedad de tonos diferentes. Cada barra tiene asignados distintos "pies", estos "pies" son los que determinan la altura tonal de los sonidos.

Puede crear tonos con los controles deslizantes Layer LEVEL justo cuando acciona las barras de armónicos.

#### **¿Qué son los "pies"?**

Básicamente, la denominación "pies" hace referencia a la longitud de los tubos utilizados en los órganos de tubo.

La longitud del tubo utilizado para producir la altura tonal de referencia (la fundamental) para el teclado es de ocho pies (2,43 m). La reducción del tubo a la mitad de su longitud produce una altura tonal una octava superior; por el contrario, si se duplica la longitud del tubo, la altura tonal será una octava más baja.

Por tanto, un tubo que produce una altura tonal una octava más baja que la de referencia de 8 pies tendría 16 pies; para obtener una octava por encima de la referencia, el tubo debería tener 4 pies, y para lograr una altura tonal otra octava más alta, debería tener solo 2 pies.

**1. Use los botones SELECT [S1]–[S8] para seleccionar la zona a la que se asigna el sonido de órgano TW (un sonido para el que**  se muestra el icono **(\*)**; a continuación, mantenga pulsado el **botón [SHIFT] y pulse el botón "SCENE".**

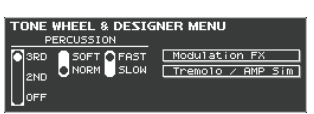

Aparece la pantalla Tone Wheel & Designer Menu de la capa seleccionada.

#### **2. Mueva los controles deslizantes LAYER LEVEL.**

El sonido cambia al mismo tiempo que la indicación de la pantalla. Puede usar los botones de cursor [K] [J] para alternar entre los grupos de barras de armónicos y percusión.

#### **RECUERDE**

La percusión añade un sonido con una sensación de ataque al principio de la nota, aportando al sonido una sensación más nítida. El sonido de ataque cambiará en función de este valor.

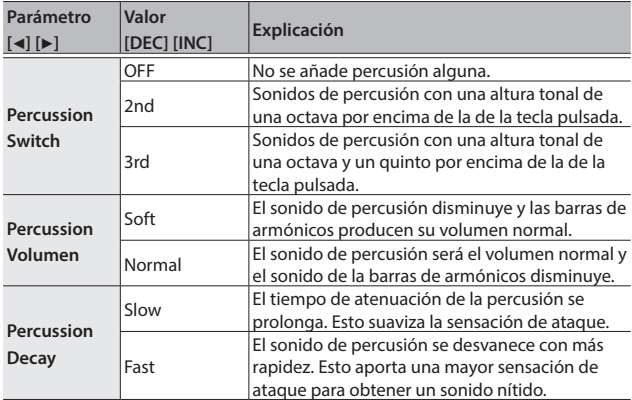

#### **NOTA**

Cuando la percusión está activada, no se producirá la altura tonal de 1'.

#### **RECUERDE**

- También puede usar los botones de cursor [4] [ $\blacktriangleright$ ] para mover el cursor hasta los elementos de menú Modulation FX o Tremolo/Amp Simulator.
- 5 Cuando el cursor está en Modulation FX o Tremolo/Amp Simulator, puede acceder al elemento correspondiente pulsando el botón [ENTER]. Para obtener más información sobre los parámetros de los efectos, consulte la "Parameter Guide" (PDF, en inglés). Para obtener más información sobre cómo conseguir el documento en PDF, consulte el apartado "Para conseguir el manual en formato PDF" de la portada.
- 5 Cuando se selecciona un sonido de órgano TW, al girar el mando [TONE COLOR] se moverán todas las barras de armónicos al mismo tiempo.

#### **Cambio de la ondulación del tono de órgano (efecto Rotary)**

Mientras está visible la pantalla Tone Wheel & Designer Menu puede cambiar la velocidad de ondulación del efecto Rotary con la palanca de cambio de tono. El efecto Rotary es un efecto que recrea el sonido de los altavoces rotatorios utilizados para aumentar el sonido de un órgano.

Si se mueve la palanca de cambio de tono hacia izquierda o derecha, se alternará el efecto Rotary entre rápido y lento independientemente de la dirección en la que se mueva la palanca.

#### **RECUERDE**

Este ajuste Pitch Bend Lever es efectivo únicamente en la pantalla Tone Wheel & Designer Menu.

#### **Vista del estado de cada zona (pantalla Zone Info)**

La pantalla de información de zona muestra una lista de los ajustes de cada zona.

**1. Cuando esté en la pantalla de tonos, de programas o de escenas, pulse el botón [ENTER].**

Aparecen los ajustes de las zonas 1–8.

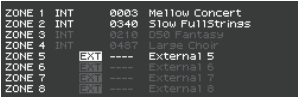

Texto resaltado: la zona está activa. Texto atenuado: la zona no está activa.

#### **2. Pulse el botón [EXIT] para regresar a la pantalla anterior.**

#### **RECUERDE**

En la pantalla de información de zona no es posible editar los ajustes.

Si edita un sonido o cambia de modo mientras esta pantalla está visible, esta pantalla se cierra y aparece la pantalla oportuna.

**English** 

日本語

Deutsch

Français

# <span id="page-22-1"></span><span id="page-22-0"></span>**Almacenamiento de ajustes de sonido en un programa (Program Write)**

#### **1. Pulse el botón [WRITE] para que se ilumine.**

Aparece la pantalla PROGRAM NAME.

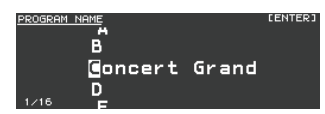

- **2. Use los botones de cursor [**K**] [**J**] para mover el cursor hasta la posición en la que desea introducir un carácter.**
- **3. Use los botones [DEC] [INC] o el mando de ajuste para introducir los caracteres.**

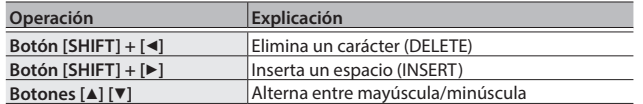

- **4. Repita los pasos 2 y 3 para introducir el nombre.**
- **5. Cuando haya terminado de introducir el nombre, pulse el botón [ENTER].**
- **6. Seleccione el número del programa de destino de almacenamiento, ya sea con los botones [DEC] [INC] o con el mando de ajuste.**

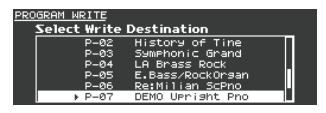

**7. Cuando haya especificado el destino de almacenamiento, pulse el botón [ENTER].**

Aparece un mensaje de confirmación.

**8. Mueva el cursor hasta "OK" y pulse el botón [ENTER].**

El programa se guarda.

#### **NOTA**

No apague nunca la unidad mientras el mensaje "Executing..." esté visible en pantalla.

**Especificación del sonido seleccionado en el inicio (STARTUP)**

El RD-2000 le permite especificar el estado (sonido) que tendrá al encenderse.

#### **1. Seleccione el sonido que desea.**

Selección de un tono → ["Selección de un tono" \(p. 14\)](#page-13-0)

Selección de un programa  $\Rightarrow$  ["Selección de un programa" \(p. 15\)](#page-14-0) **RECUERDE**

Cuando se registra en STARTUP, este también se accionará al pulsar el botón [ONE TOUCH PIANO].

Incluso si registra el programa, se recupera como tono.

Al registrar el programa, el nombre del programa se desecha.

**2. Mantenga pulsado el botón [WRITE] y pulse el botón [ONE TOUCH PIANO].**

#### **3. Mueva el cursor hasta "OK" y pulse el botón [ENTER].**

El ajuste actual se guardará en STARTUP.

La próxima vez que inicie el RD-2000, se iniciará con el estado (sonido) STARTUP que ha guardado.

# **Cambio del orden de los programas (Program Swap)**

Puede organizar los programas en el orden que le interese. Es muy práctico organizar los programas en el orden en el que los va a utilizar durante su actuación en directo.

**1.** En la pantalla MENU, seleccione "Program Utility" → "Swap".

Aparece la pantalla Program Swap.

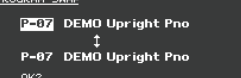

#### **NOTA**

No puede usar la función Program Swap en las situaciones siguientes.

- 5 En la pantalla Menu, pantalla Write o pantalla Demo.
- 5 Cuando RHYTHM, AUDIO PLAY o AUDIO REC están en funcionamiento.
- **2. Puede usar los botones [INC] [DEC] y el mando de ajuste para cambiar el Conjunto para directo de cambio de destino.**

#### **3. Pulse el botón [ENTER].**

Aparece un mensaje de confirmación.

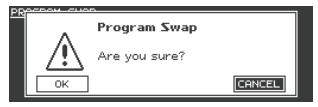

**4. Mueva el cursor hasta "OK" y pulse el botón [ENTER] para que se produzca el cambio.**

Repita los pasos 2 a 4 según sea necesario.

Si decide cancelar la operación de cambio de programa, pulse el botón [EXIT].

#### **RECUERDE**

Cuando el cambio de programa finaliza, el número de programa seleccionado originalmente queda seleccionado.

#### **NOTA**

No apague nunca la unidad mientras el mensaje "Executing..." esté visible en pantalla.

Italiano

# <span id="page-23-1"></span><span id="page-23-0"></span>**Reproducción de un ritmo**

**1. Pulse el botón [RHYTHM/SONG] para que se ilumine.** Aparece la pantalla Song o Rhythm.

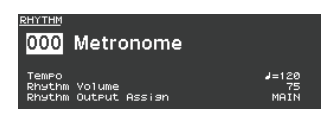

Cada vez que pulse el botón [RHYTHM/SONG], alternará entre la pantalla Song y la pantalla Rhythm.

**2. Pulse el botón [RHYTHM/SONG] varias veces para acceder a la pantalla Rhythm.**

#### **3. Pulse el botón [PLAY] para que se ilumine.**

El ritmo empezará a reproducirse.

Para detener el ritmo, pulse el botón [STOP/RESET].

#### **NOTA**

Mientras el ritmo está sonando, al pulsar el botón [SONG/ RHYTHM] no cambiará a la pantalla SONG.

#### **Cambio del patrón de ritmos**

- **1. En la pantalla Rhythm, mueva el cursor hasta el número de ritmo de la pantalla.**
- **2. Use los botones [DEC] [INC] o el mando de ajuste para cambiar los patrones y pulse el botón [ENTER].**

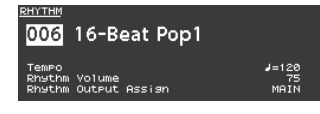

Para obtener más información sobre los patrones de ritmos, consulte la "Sound List" (PDF). Para obtener más información sobre cómo conseguir el documento en PDF, consulte el apartado "Para conseguir el manual en formato PDF" de la portada.

#### **RECUERDE**

Para cada patrón de ritmos se seleccionará el kit de percusión recomendado.

**Cambio del volumen o el tempo del ritmo**

- **1. En la pantalla Rhythm, mueva el cursor hasta Tempo o Rhythm Volume.**
- **2. Use los botones [DEC] [INC] o el mando de ajuste para ajustar el tempo o el volumen del ritmo.**

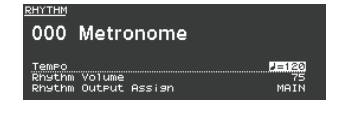

#### **Emisión por SUB OUT**

- **1. En la pantalla Rhythm, mueva el cursor hasta Rhythm Output Assign.**
- **2. Use los botones [DEC] [INC] o el mando de ajuste para cambiar el destino de salida.**

# **Grabación como audio**

#### **Conexión de una memoria USB**

**1. Conecte su memoria USB (se vende por separado) al puerto USB MEMORY ubicado en la parte posterior del RD-2000.**

#### **Preparación de la grabación**

#### **NOTA**

No desconecte la memoria USB durante la grabación de audio. Si lo hace, es posible que se pierdan todos los datos de la memoria USB.

- **1. Seleccione el tono o el programa que desea reproducir [\(p. 14,](#page-13-0) [p. 15\)](#page-14-0).**
- **2. Pulse el botón [RHYTHM/SONG] varias veces para acceder a la pantalla SONG.**
- **3. Mantenga pulsado el botón [SHIFT] y pulse el botón [RHYTHM/ SONG] para iniciar la grabación en espera.**

Si el ritmo estaba sonando, se detendrá. El botón [RHYTHM/SONG] se iluminará y el botón [PLAY] parpadeará.

Si decide cancelar la grabación, pulse el botón [STOP/RESET].

#### **Inicio de la grabación**

#### **1. Pulse el botón [PLAY].**

El botón [PLAY] se iluminará y comenzará la grabación.

#### **Parada de la grabación**

#### **1. Pulse el botón [STOP/RESET].**

La grabación se detendrá y los datos grabados se guardarán en la memoria USB.

#### **Formato del archivo de audio grabado**

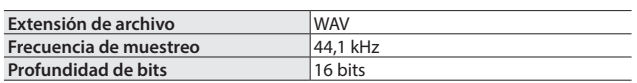

#### **Eliminación de los datos grabados**

- **1. Pulse el botón [PLAY] para oír la canción que ha grabado.** Pulse el botón [STOP/RESET] otra vez para detener la reproducción.
- **2. En la pantalla Song, mueva el cursor hasta Song Delete y pulse el botón [ENTER].**
- **3. Mueva el cursor hasta "OK" y pulse el botón [ENTER].**

#### **Acerca de las memorias USB**

Si va a usar una memoria USB nueva, primero debe inicializarla (formatearla) en el RD-2000. Para obtener más información, consulte ["Formateo de la memoria \(Format\)" \(p. 26\)](#page-25-6).

#### **NOTA**

5 No inserte ni extraiga nunca una memoria USB mientras la unidad esté encendida. Si lo hace, los datos de la unidad o los datos de la memoria USB podrían resultar dañados.

5 Use una memoria USB de venta en comercios o una memoria USB comercializada por Roland. No obstante, Roland no garantiza que todas las memorias USB de venta en comercios funcionen con esta unidad.

# <span id="page-24-1"></span><span id="page-24-0"></span>**Reproducción de archivos de audio de la memoria USB**

#### **RECUERDE**

- Si la memoria USB contiene muchos archivos de canciones, los datos podrían tardar un poco en cargarse.
- 5 Use caracteres alfanuméricos de un solo byte para el nombre de archivo.
- 5 Se reconocen un máximo de 200 archivos en cada carpeta.

#### **Archivos de formato WAV que se pueden reproducir** . . . . . . . . . . . . . .

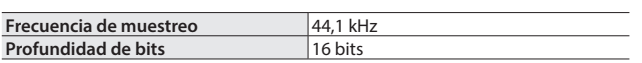

\* El cambio de la velocidad de reproducción o la transposición de reproducción de un archivo de audio supone una carga de procesamiento significativa en el RD-2000; en algunos casos, esto podría hacer que el RD-2000 no pueda procesar por completo los datos de interpretación que recibe del teclado.

#### **Reproducción**

**1. Pulse el botón [RHYTHM/SONG] para que se ilumine.** Aparece la pantalla Rhythm o Song.

Cada vez que pulse el botón [RHYTHM/SONG], alternará entre la pantalla RHYTHM y la pantalla SONG.

- **2. Pulse el botón [RHYTHM/SONG] varias veces para acceder a la pantalla Song.**
- **3. Pulse el botón [PLAY] para que se ilumine y el archivo de audio se reproducirá.**

Para detener la reproducción del archivo de audio, pulse el botón [STOP/RESET].

#### **NOTA**

Mientras se está reproduciendo el archivo de audio, al pulsar el botón [RHYTHM/SONG] no cambiará a la pantalla Rhythm.

#### **Selección de un archivo de audio**

- **1. En la pantalla Song, mueva el cursor hasta el número de la canción en la pantalla.**
- **2. Use los botones [DEC] [INC] o el mando de ajuste para seleccionar el número de la canción.** Si no hay ninguna canción reproducible, el número de la canción se

mostrará como "---" y los botones [INC] [DEC] no funcionarán.

#### **Selección de un archivo de audio de una carpeta**

- **1. Use los botones [DEC] [INC] o el mando de ajuste para seleccionar una carpeta.**
	- Se mostrará el icono de la carpeta.
- **2. Pulse el botón [ENTER].**
- Se mostrarán los archivos de audio contenidos en la carpeta.
- **3. Use los botones [DEC] [INC] o el mando de ajuste para seleccionar un archivo de audio.**

Para salir de la carpeta, seleccione "up" y pulse el botón [ENTER]. **RECUERDE**

- 5 Use caracteres alfanuméricos de un solo byte para el nombre de archivo.
- 5 Se reconocen un máximo de 200 archivos en cada carpeta.

#### **Retroceso o avance rápido de un archivo de audio**

- **1. En la pantalla Song, mueva el cursor hasta la posición de tiempo adecuada.**
- **2. Use los botones [DEC] [INC] o el mando de ajuste para cambiar el valor.**

La posición de reproducción cambiará según la indicación.

#### **Cambio de cómo se reproducen los archivos de audio**

- **1. En la pantalla Song, mueva el cursor a los distintos elementos.**
- **2. Use los botones [DEC] [INC] o el mando de ajuste para cambiar el valor.**

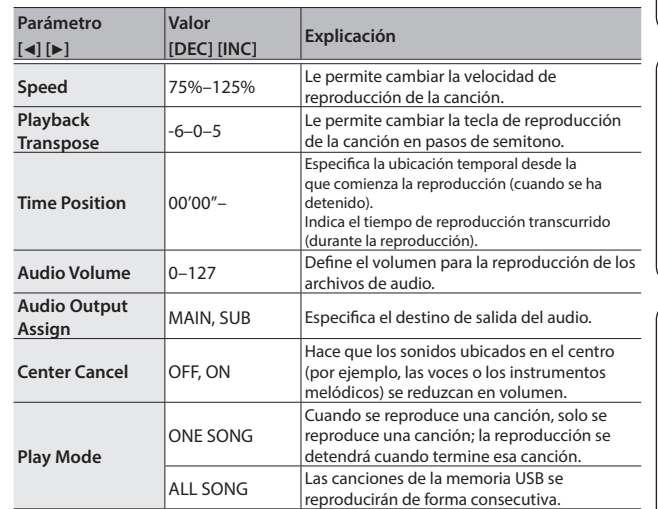

#### <span id="page-24-2"></span>**Cambio de nombre de un archivo de audio**

- **1. En la pantalla Song, seleccione "Song Rename" y pulse el botón [ENTER].**
- **2. Use los botones de cursor [**K**] [**J**] para mover el cursor hasta la posición en la que desea introducir un carácter.**
- **3. Según sea necesario, use los botones [DEC] [INC] o el mando de ajuste para introducir un nombre.**

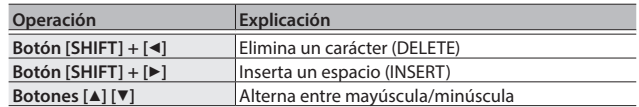

#### **NOTA**

No es posible guardar archivos de audio con un nombre que empieza por un ". (punto)". No use un ". (punto)" al principio del nombre.

# **4. Repita los pasos 2 y 3 para introducir el nombre.**

Al pulsar el botón [EXIT], la operación de cambio de nombre se cancela y se regresa a la pantalla anterior.

- **5. Pulse el botón [ENTER].** Aparece un mensaje de confirmación.
- **6. Mueva el cursor hasta "OK" y pulse el botón [ENTER].** El nombre de la canción queda confirmado.

#### **Eliminación de un archivo de audio**

**1. En la pantalla Song, seleccione "Song Delete" y pulse el botón [ENTER].**

Aparece un mensaje de confirmación.

**2. Mueva el cursor hasta "OK" y pulse el botón [ENTER].** La canción se eliminará.

#### **NOTA**

- 5 No apague nunca la unidad mientras el proceso de eliminación esté en curso.
- 5 No desconecte la memoria USB mientras la eliminación esté en curso.

Deutsch

**English** 

Nederlands

Español

# <span id="page-25-2"></span>Ajustes diversos

# <span id="page-25-0"></span>**Acceso a la pantalla de menús**

#### **Ajuste de parámetros**

#### **1. Pulse el botón [MENU].**

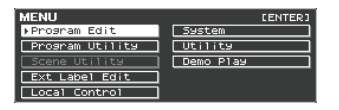

**2. Use los botones de cursor para seleccionar el elemento que desea editar y pulse el botón [ENTER].**

Aparece la pantalla de edición correspondiente.

- **3. Seleccione el parámetro que desea editar y use los botones [DEC] [INC] o el mando de ajuste para editar el valor.**
- **4. Cuando haya terminado de realizar los ajustes, pulse el botón [EXIT] varias veces para regresar a la pantalla Tone o la pantalla Program.**

#### **RECUERDE**

Los ajustes siguientes se guardarán como ajustes comunes para todo el RD-2000 cuando pulse el botón [WRITE] en una pantalla de edición.

• System

# **Elementos editables**

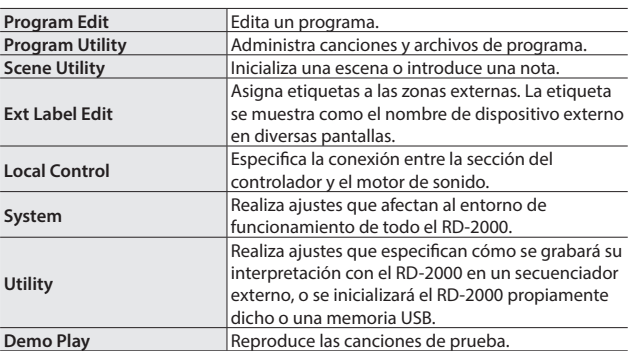

# <span id="page-25-1"></span>**Ajustes de parámetros (System)**

Las funciones que afectan al entorno de funcionamiento global del RD-2000 se denominan "funciones del sistema".

**1. En la pantalla MENU, seleccione "SYSTEM" y pulse el botón [ENTER].**

Aparece la pantalla SYSTEM EDIT.

**2. Use los botones de cursor [**K**] [**J**] para alternar por las pestañas.**

<span id="page-25-5"></span>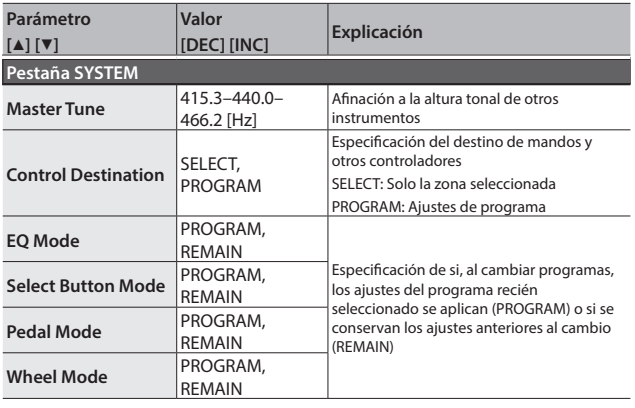

<span id="page-25-3"></span>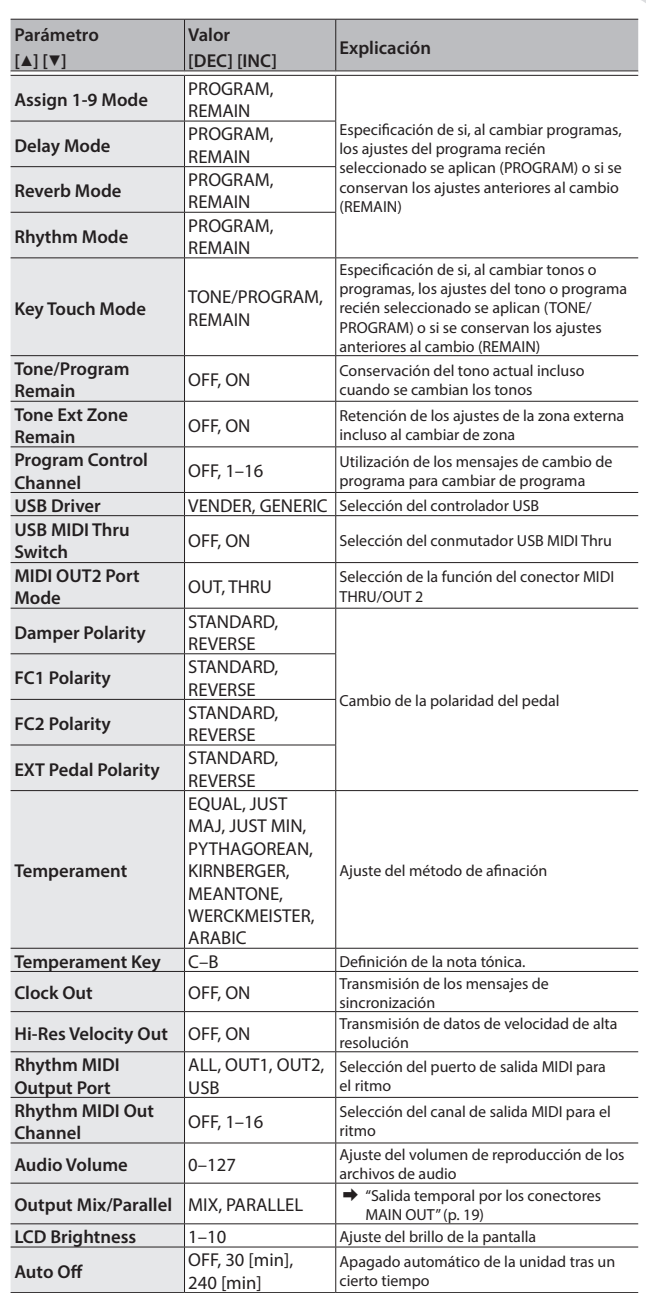

#### <span id="page-25-4"></span>**Almacenamiento de los ajustes del sistema**

#### **1. En la pantalla SYSTEM EDIT, pulse el botón [WRITE].** Aparece un mensaje de confirmación.

**2. Mueva el cursor hasta "OK" y pulse el botón [ENTER].** Si decide cancelar la acción, pulse el botón [EXIT].

#### <span id="page-25-6"></span>**Formateo de la memoria (Format)**

"Formateo" es la operación de eliminación de todos los archivos de programa de la memoria del usuario o la inicialización de una memoria USB para que se pueda usar con el RD-2000. La memoria USB no se puede usar con el RD-2000 a menos que se formatee debidamente para el RD-2000.

Antes de poder usar una memoria USB nueva, tendrá que formatearla. **NOTA**

Cuando se formatea una memoria USB, todos los datos que se hayan guardado previamente en ella se borrarán. Antes de proceder con el formateo, asegúrese de que la memoria USB no contiene datos importantes que necesite conservar.

**Manual del usuario**

10-2000

**Roland** 

Français

- <span id="page-26-1"></span>**1. En la pantalla MENU, seleccione "Utility" y pulse el botón [ENTER].**
- **2. Seleccione "Format USB Memory" y luego pulse el botón [ENTER].**

Aparece un mensaje de confirmación.

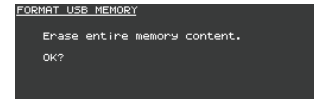

Si decide cancelar la operación de formateo, pulse el botón [EXIT].

**3. Mueva el cursor hasta "OK" y pulse el botón [ENTER] otra vez para que se lleve a cabo la operación de formateo.**

#### **NOTA**

- No apague nunca la unidad mientras el mensaje "Executing..." esté visible en pantalla.
- 5 No apague nunca la unidad ni desconecte la memoria USB mientras haya en curso una operación de lectura o escritura.

# **Restablecimiento de los ajustes de fábrica (Factory Reset)**

Los ajustes almacenados en el RD-2000 pueden recuperar sus valores predeterminados de fábrica.

- **1. En la pantalla MENU, seleccione "Utility" y pulse el botón [ENTER].**
- **2. Seleccione "Factory Reset".**

#### **3. Pulse el botón [ENTER].**

Aparece un mensaje de confirmación.

**4. Mueva el cursor hasta "OK" y pulse el botón [ENTER].** Se lleva a cabo el restablecimiento de los ajustes de fábrica. Si ha seleccionado "Factory Reset All", apague el RD-2000 y luego vuelva a encenderlo.

#### **NOTA**

No apague nunca la unidad durante la operación de restablecimiento de fábrica (mientras el mensaje "Executing... Don't Power OFF" esté visible en pantalla).

# **Apagado automático de la unidad tras un cierto tiempo (función Auto Off)**

 $\rightarrow$  Consulte "Si no desea que la unidad se apague automáticamente, [cambie el ajuste "Auto Off" a "Off"" \(p. 11\)](#page-10-0).

#### **Escuchar las canciones de prueba**

El RD-2000 incorpora canciones de prueba internas que reflejan las posibilidades especiales del instrumento.

#### **NOTA**

- 5 Todos los derechos reservados. El uso no autorizado de este material para propósitos no privados ni de ocio personal se considera una violación de las leyes aplicables.
- 5 Ningún dato de la música que se está reproduciendo se enviará al conector MIDI OUT.
- 5 Al acceder al modo de prueba, diversos ajustes se establecen en su estado activo. Si hay ajustes que desea conservar, guárdelos como programa [\(p. 23](#page-22-1)).
- 5 El teclado del RD-2000 no producirá ningún sonido mientras las canciones de prueba se estén reproduciendo.
- **1. Mantenga pulsado el botón [SPLIT] y pulse el botón [TRANSPOSE].** Aparece la pantalla Demo.
- **2. Use los botones de cursor para seleccionar una canción de prueba.**
- **3. Pulse el botón [ENTER] para iniciar la reproducción de la canción de prueba.**
- **4. Para detener la canción de prueba a la mitad, pulse el botón [ENTER].**

Mientras la canción esté en pausa, pulse el botón [EXIT] para regresar a la pantalla anterior.

# <span id="page-26-0"></span>**Copia de seguridad de los datos del RD-2000 en una memoria USB (Backup Save)**

**1. En la pantalla UTILITY, seleccione "Backup Save" y pulse el botón [ENTER].**

Aparece la pantalla BACKUP SAVE.

**2. Introduzca el nombre del archivo.**

#### **RECUERDE**

Para obtener más información sobre cómo introducir un nombre, consulte ["Almacenamiento de ajustes de sonido en un programa](#page-22-1)  [\(Program Write\)" \(p. 23\).](#page-22-1)

**3. Cuando haya introducido el nombre de archivo, pulse el botón [ENTER].**

Aparece un mensaje de confirmación.

Si decide cancelar la acción, pulse el botón [EXIT].

**4. Mueva el cursor hasta "OK" y pulse el botón [ENTER].**

Cuando la copia de seguridad haya finalizado, aparecerá un mensaje.

# **Restauración en el RD-2000 de los datos de copia de seguridad guardados en una memoria USB**

Aquí se explica cómo incorporar los datos de la copia de seguridad en el RD-2000.

El RD-2000 también puede leer los archivos de Conjunto para directo que se crearon en un RD-800.

#### **NOTA**

- 5 Cuando se ejecuta la operación de restauración, se sobrescriben todos los datos del usuario. Si el RD-2000 contiene datos importantes, se recomienda hacer una copia de seguridad de los mismos en una memoria USB con un nombre diferente antes de continuar.
- 5 No apague nunca la unidad ni extraiga la memoria USB mientras la pantalla muestre el mensaje "Processing...".
- **1. En la pantalla UTILITY, mueva el cursor hasta "Backup Load" y pulse el botón [ENTER].**

Aparece la pantalla BACKUP LOAD.

- **2. Use los botones [DEC] [INC] o el mando de ajuste para mover el cursor hasta el archivo que desea restablecer.**
- **3. Use los botones [DEC] [INC] o el mando de ajuste para definir el ajuste Load System Parameters.**

Si está seleccionado NO:, se cargan programas y escenas pero no se cargan los ajustes del sistema.

Si está seleccionado YES:, además de los programas y las escenas, se cargan también los ajustes del sistema.

#### **NOTA**

Independientemente de este ajuste, los ajustes del sistema no se leen si selecciona un archivo de Conjunto para directo de RD-800.

#### **4. Pulse el botón [ENTER].**

Aparece un mensaje de confirmación. Si decide cancelar la acción, pulse el botón [EXIT].

**5. Mueva el cursor hasta "OK" y pulse el botón [ENTER].** Cuando la restauración haya finalizado, aparecerá un mensaje.

# <span id="page-27-1"></span><span id="page-27-0"></span>\* "[A]+[B]" indica la operación de "mantener pulsado el botón [A] y pulsar el botón [B]".

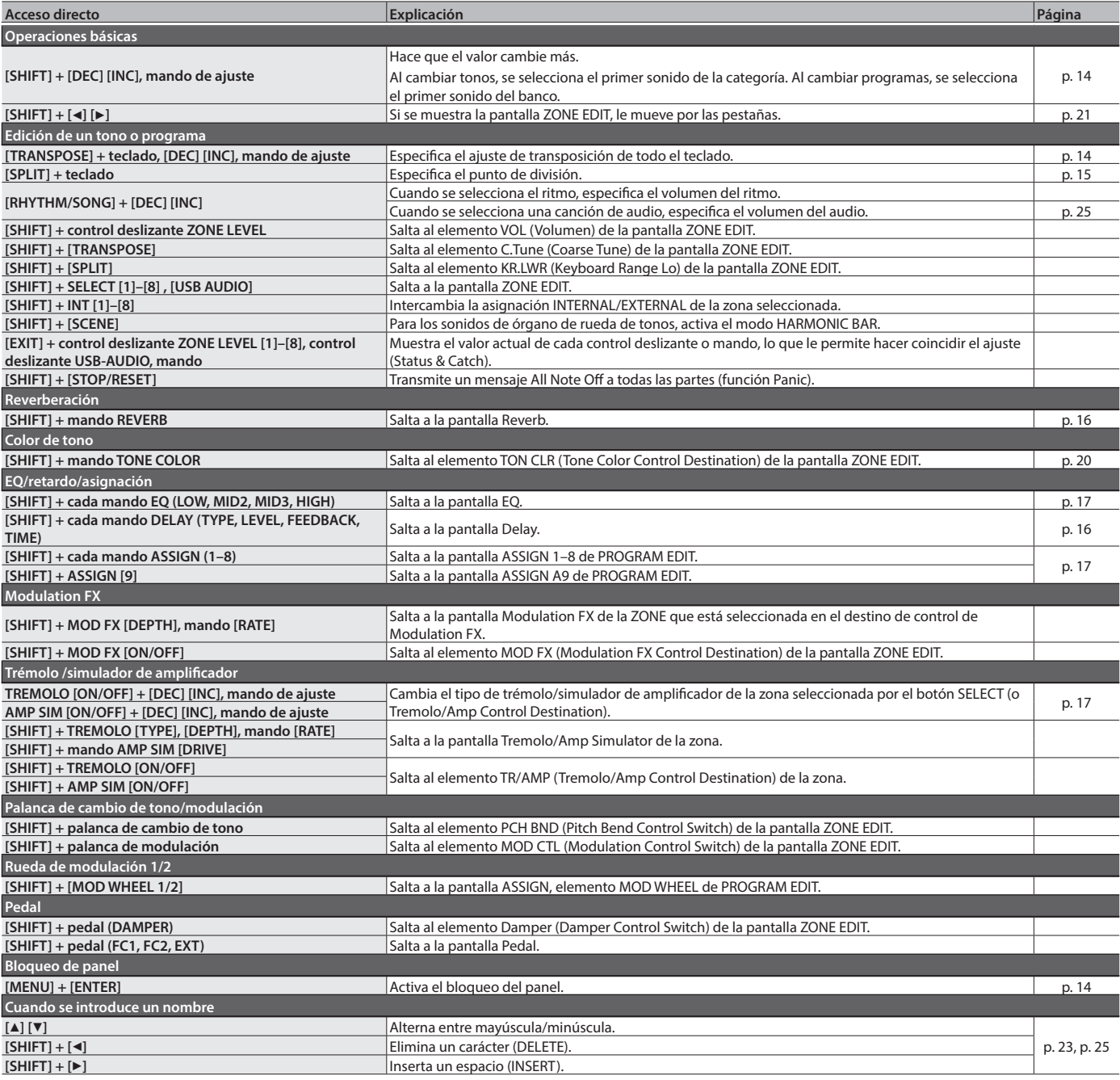

**For the USA**

# **FEDERAL COMMUNICATIONS COMMISSION RADIO FREQUENCY INTERFERENCE STATEMENT**

This equipment has been tested and found to comply with the limits for a Class B digital device, pursuant to Part 15 of the FCC Rules. These limits are designed to provide reasonable protection against harmful interference in a residential installation. This equipment generates, uses, and can radiate radio frequency energy and, if not installed and used in accordance with the instructions, may cause harmful interference to radio communications. However, there is no guarantee that interference will not occur in a particular installation. If this equipment does cause harmful interference to radio or television reception, which can be determined by turning the equipment off and on, the user is encouraged to try to correct the interference by one or more of the following measures:

- Reorient or relocate the receiving antenna.
- Increase the separation between the equipment and receiver.
- Connect the equipment into an outlet on a circuit different from that to which the receiver is connected.
- Consult the dealer or an experienced radio/TV technician for help.

This device complies with Part 15 of the FCC Rules. Operation is subject to the following two conditions: (1) this device may not cause harmful interference, and

(2) this device must accept any interference received, including interference that may cause undesired operation.

This equipment requires shielded interface cables in order to meet FCC class B limit. Any unauthorized changes or modifications not expressly approved by the party responsible for compliance could void the user's authority to operate the equipment.

**For Canada**

**For Korea**

CAN ICES-3 (B)/NMB-3 (B)

# 사용자 안내문

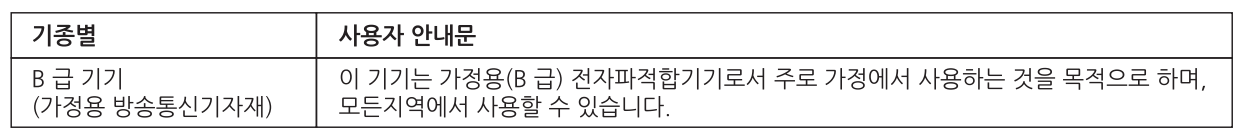

#### **For C.A. US (Proposition 65)**

# **WARNING**

This product contains chemicals known to cause cancer, birth defects and other reproductive harm, including lead.

2036-1 Nakagawa, Hosoe-cho, Kita-ku, Hamamatsu, Shizuoka 431-1304, Japan

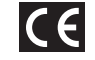

# **DECLARATION OF CONFORMITY Compliance Information Statement**

Model Name : Type of Equipment : Responsible Party : Address : Telephone :

RD-2000 Digital Piano Roland Corporation U.S. 5100 S. Eastern Avenue Los Angeles, CA 90040-2938 (323) 890-3700

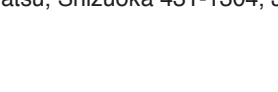

**For the USA**

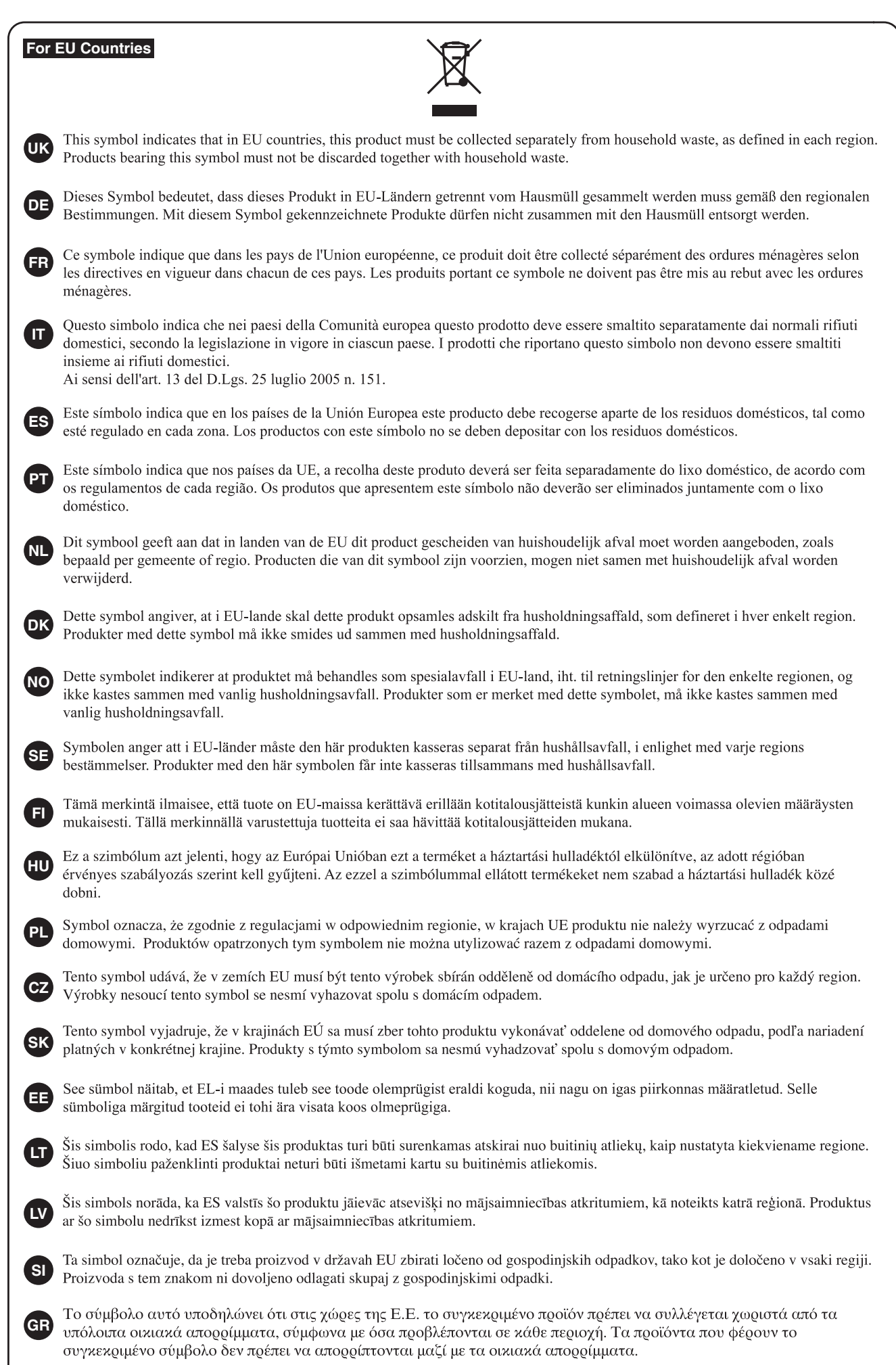

**For China**

# 有关产品中所含有害物质的说明

本资料就本公司产品中所含的特定有害物质及其安全性予以说明。 本资料适用于 2007年3月1日以后本公司所制造的产品。

# 环保使用期限

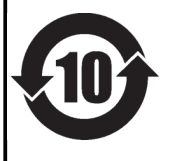

此标志适用于在中国国内销售的电子信息产品,表示环保使用期限的年数。所谓环保使用期限是指在自制造日起的规 定期限内,产品中所含的有害物质不致引起环境污染,不会对人身、财产造成严重的不良影响。 环保使用期限仅在遵照产品使用说明书,正确使用产品的条件下才有效。 不当的使用, 将会导致有害物质泄漏的危险。

# 产品中有毒有害物质或元素的名称及含量

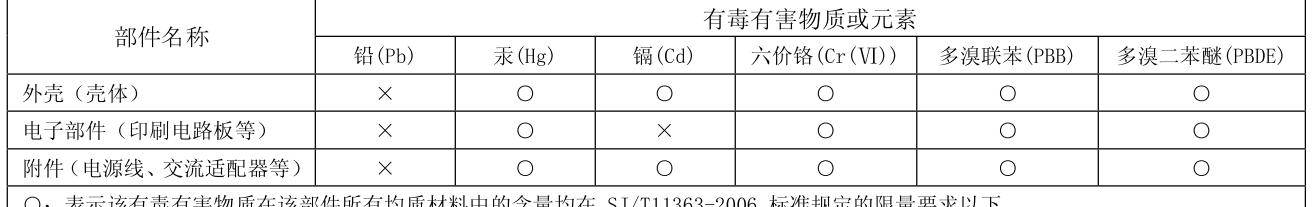

〇: 表示该有毒有害物质在该部件所有均质材料中的含量均在 SJ/T11363-2006 标准规定的限量要求以下。 ×: 表示该有毒有害物质至少在该部件的某一均质材料中的含量超出 SJ/T11363-2006 标准规定的限量要求。

因根据现有的技术水平,还没有什么物质能够代替它。

# **お問い合わせの窓口**

● 製品に関するお問い合わせ先

# **050-3101-2555** ローランドお客様相談センター

電話受付時間: 月曜日~金曜日 10:00~17:00(弊社規定の休日を除く) ※IP電話からおかけになって繋がらない場合には、お手数ですが、電話番号の前に"0000" (ゼロ4回)をつけてNTTの一般回線からおかけいただくか、携帯電話をご利用ください。 ※上記窓口の名称、電話番号等は、予告なく変更することがありますのでご了承ください。

● 最新サポート情報

ローランド・ホームページ **https://www.roland.com/jp/** 製品情報、イベント/キャンペーン情報、サポートに関する情報など ボス・ホームページ **https://www.boss.info/jp/**

# **Information**

When you need repair service, call your nearest Roland Service Center or authorized Roland distributor in your country as shown below.

#### **AFRICA**

#### **REUNION MARCEL FO-YAM Sarl** 25 Rue Jules Hermann,<br>Chaudron - BP79 97 491 Ste Clotilde Cedex REUNION ISLAND TEL: (0262) 218-429

**SOUTH AFRICA** Paul Bothner(PTY)Ltd. Royal Cape Park, Unit 24 Londonderry Road, Ottery 7800 Cape Town, SOUTH AFRICA<br>TEL: (021) 799 4900

#### **ASIA**

**CHINA Roland Shanghai Electronics** Co..Ltd. SF. No.1500 Pingliang Road Yangpu Shanghai 200090, CHINA TEL: (021) 5580-0800 Tel: (621) 5566 6666

Roland Shanghai Electronics<br>Co.,Ltd. (BEJJING OFFICE) 3F, Soluxe Fortune Building 63 West Dawang Road. Chaoyang Beijing, CHINA<br>TEL: (010) 5960-2565/0777 Toll Free: 4007-888-010

**HONG KONG Tom Lee Music** 11/F Silvercord Tower 1 30 Canton Rd Tsimshatsui Kowloon **HONG KONG<br>TEL: 852-2737-7688** 

Parsons Music Ltd. 8th Floor, Railway Plaza, 39 Chatham Road South, T.S.T. Kowloon. HONG KONG TEL: 852-2333-1863

#### **INDIA**

Rivera Digitec (India) Pvt. Ltd. 411, Nirman Kendra Mahalaxmi<br>Flats Compound Off. Dr. Edwin Moses Road, Mumbai-400011, **INDIA** TEL: (022) 2493 9051

**INDONESIA** PT. Citra Intirama Ruko Garden Shopping Arcade Unit 8 CR, Podomoro City<br>Jl.Letjend. S.Parman Kav.28 Jakarta Barat 11470, INDONESIA TEL: (021) 5698-5519/5520

ΚΔΖΔΚΗΚΤΔΝ **Alatau Dybystary** 141 Abylai-Khan ave, 1st floor 050000 Almaty KAZAKHSTAN TEL: (727) 2725477<br>FAX: (727) 2725477

#### **KOREA**

**Cosmos Corporation** 27, Banpo-daero, Seocho-gu, Seoul, KOREA TFI: (02) 3486-8855

**MALAYSIA Roland Asia Pacific Sdn. Bhd.**<br>45-1, Block C2, Jalan PJU 1/39, Dataran Prima, 47301 Petaling Jaya, Selangor, MALAYSIA TEL: (03) 7805-3263

**MYANMAR** THAW AND ZIN FAMILY CO., LTD. 4061-4062, Taw Win Center,<br>Level-3, Yangon, MYANMAR TEL: 09 31010744 / 09 5061300

#### **PHILIPPINES**

G.A. Yupangco & Co. Inc. 339 Gil J. Puvat Avenue Makati, Metro Manila 1200, PHILIPPINES TEL: (02) 899 9801

**SINGAPORE** 

Swee Lee Service Centre 12 Jalan Kilang Barat #01-00 Singapore 159354 TEL: (+65) 6376 6141

# **TAIWAN**

**CO., LTD.**<br>9F-5. No. 112 Chung Shan Si 5, No. 112 Chang Shan<br>North Road Sec. 2 Taipei 104, TAIWAN TEL: (02) 2561 3339

**THAILAND** Theera Music Co., Ltd. 100-108 Soi Verng<br>Nakornkasem, New Road, Sumpantawong, Bangkok 10100 THAILAND TEL: (02) 224-8821

**VIET NAM VIET THUONG CORPORATION** 386 CACH MANG THANG TAM ST DIST.3, HO CHI MINH CITY, **VIFT NAM** TEL: (08) 9316540

## **CARIBBEAN**

**BARBADOS A&B Music Supplies LTD** 12 Webster Industrial Park Wildey, St.Michael, BARBADOS<br>TEL: (246) 430-1100

**CURACAO** Zeelandia Music Center Inc. Declaritation and Center Inc.<br>Orionweg 30<br>Curacao, Netherland Antilles TFL: (305) 5926866

**DOMINICAN REPUBLIC Instrumentos Fernando Giraldez**<br>Calle Roberto Pastoriza #325 Sanchez Naco Santo Domingo DOMINICAN REPUBLIC TEL: (809) 683 0305

**MARTINIOUF** Musique & Son masique a se<br>Z.I.Les Mangle 97232 Le Lamentin MARTINIOUE FWL TEL: 596 596 426860

**TRINIDAD AMR Ltd** Ground Floor Maritime Plaza Barataria TRINIDAD W.I. TEL: (868) 638 6385

#### **CENTRAL/SOUTH AMERICA**

**ARGENTINA Instrumentos Musicales S.A.** Av.Santa Fe 2055<br>(1123) Buenos Aires, ARGENTINA TFI: (011) 4508-2700

**BRAZIL Roland Brasil Ltda** Rua San Jose, 211 Parque Industrial San Jose r arque muustmar san sose<br>Cotia - Sao Paulo - SP, BRAZIL TEL: (011) 4615 5666

**CHILE Audiomusica SnA** Av. Chile España 393 Ñuñoa Santiago, CHILE<br>TEL: (+56) 2 2384 20 00

**COLOMBIA CENTRO MUSICAL S.A.S.** Parque Industrial del Norte Bodega 130<br>GIRARDOTA - ANTIOOUIA. COLOMBIA<br>TEL: (454) 57 77 EXT 115

**COSTA RICA JUAN Bansbach Instrumentos** Musicales **Musicales**<br>Ave.1. Calle 11, Apartado 10237, San Jose COSTA RICA Jun 1932, 200<br>TEL: 258-0211

**FCUADOR Mas Musika** Rumichaca 822 y Zaruma Guayaquil - ECUADOR<br>TEL: (593-4) 2302364

#### **EL SALVADOR OMNI MUSIC**

75 Avenida Norte v Final Alameda Juan Pablo II, Edificio No.4010<br>San Salvador, EL SALVADOR TFI - 262-0788

**GUATEMALA Casa Instrumental**<br>Calzada Roosevelt 34-01,zona 11 Ciudad de Guatemala. GUATEMALA<br>GUATEMALA<br>TEL: (502) 599-2888

**HONDURAS** Almacen Pajaro Azul S.A. de C.V. BO.Paz Barahona<br>3 Ave.11 Calle S.O San Pedro Sula, HONDURAS<br>TEL: (504) 553-2029

**NICARAGUA Bansbach Instrumentos** Musicales Nicaragua Altamira D'Este Calle Principal de la Farmacia 5ta.Avenida 1 Cuadra al Lago.#503<br>Managua, NICARAGUA TEL: (505) 277-2557

PANAMA **SUPRO MUNDIAL, S.A.** Borno monomer, Sixt<br>Boulevard Andrews, Albrook,<br>Panama City, REP. DE PANAMA TEL: 315-0101

**PARAGUAY WORLD MUSIC** Jebai Center 2018, Centro CIUDAD DE ESTE, PARAGUAY<br>TEL: (595) 615 059

**PERU** Audiomusica Peru SAC Audiomasica Fera SA-<br>Av.Angamos Oeste 737<br>Piso 3 Miraflors Lima, PERU TEL: (+57) 1 2557005

**URUGUAY** Todo Musica S.A. Francisco Acuna de Figueroa 1771  $C.P.: 11.800$ Montevideo, URUGUAY TEL: (02) 924-2335

**VENEZUELA Instrumentos Musicales<br>Allegro, C.A.** Anegro, C.A.<br>Av.las industrias edf.Guitar<br>import #7 zona Industrial de Turumo Caracas, VENEZUELA TEL: (212) 244-1122

#### **EUROPE**

**BELGIUM/FRANCE/ HOLLAND/ LUXEMBOURG** Roland Central Europe N.V. Houtstraat 3, B-2260, Oevel<br>(Westerlo) BELGIUM TEL: (014) 575811

**BOSNIA AND HERZEGOVINA** Mix-AP Music 78000 Banja Luka, Veselina Maslese 3

BOSNIA AND HERZEGOVINA TEL: 65 403 168 CROATIA **ART-CENTAR** 

Degenova 3. HR - 10000 Zagreb, CROATIA TEL: (1) 466 8493

**EUROMUSIC AGENCY** K. Racina 1/15<br>K. Racina 1/15<br>HR - 40000 CAKOVEC, CROATIA Tel: 40-370-841

**CZECH REPUBLIC CZECH REPUBLIC<br>DISTRIBUTOR s.r.o** Pod Bání 8 180 00 Praha 8, CZECH REP. TEL: 266 312 557

**DENMARK/ESTONIA/ LATVIA/LITHUANIA** Roland Scandinavia A/S Skagerrakyei 7 DK-2150 Nordhavn, DENMARK

TEL: 39166200 **FINLAND Roland Scandinavia As, Filial** Finland

vanha Nurmijarventie 62<br>01670 Vantaa, FINLAND TEL: (0) 9 68 24 020 **GERMANY/AUSTRIA** 

ROLAND Germany GmbH. Adam-Opel-Strasse 4, 64569 Nath Oper Strasse<br>Nauheim, GERMANY<br>TEL: 6152 95546-00

# **GREECE/CYPRUS**

STOLLAS S.A.<br>Music Sound Light 155, New National Road Patras 26442, GREECE TEL: 2610 435400 **HUNGARY Roland East Europe Ltd.** 

2045. Törökbálint, FSD Park 3. ép. **HUNGARY**<br>TEL: (23) 511 011 **IRELAND** 

**Roland Ireland** E2 Calmount Park, Calmount<br>Avenue, Dublin 12, Republic of IRELAND<br>TEL: (01) 4294444

**ITALY** Roland Italy S. p. A. Viale delle Industrie 8 vide delle madsine o,<br>20020 Arese, Milano, ITALY TEL: (02) 937781

**MACEDONIA** MK MJUZIK Bratstvo Edinstvo 9 2208 Lozovo, MACEDONIA TFL: 70 264 458

**MONTENEGRO** MAX-AP **MAA-AI**<br>Žrtava Fašizma 73, 85310 Budva, MONTENEGRO<br>TEL: (+382) 33 473 411  $(+382)$  67 270 840

**NORWAY Roland Scandinavia Avd. Roland Scandmavia Avu.<br>Kontor Norge**<br>Lilleakerveien 2 Postboks 95 Lilleaker N-0216 Oslo. NORWAY TFI · 2273 0074

**POLAND ROLAND POLSKA SP. 7 O.O.** ul. Katy Grodziskie 16B 03-289 Warszawa, POLAND TEL: (022) 678 9512

**PORTUGAL** Roland Iberia S.L.<br>Branch Office Porto Rua 5 de Outubro nº 5587<br>4465-082 Sao Mamede de Infesta Porto PORTUGAL TEL: (+351) 22 01 39 526

**ROMANIA Pro Music Concept SRL** 440221 Satu Mare B-dul Independentei nr. 14/a., ROMANIA TEL: (0361) 807-333

**RUSSIA Roland Music LLC** Dorozhnaya ul.3, korp.6

117 545 Moscow, RUSSIA TEL: (495) 981-4967 **SERBIA Music AP** 

Sutjeska br. 5 XS - 24413 PALIC, Surjean TEL: (0) 24 539 395 **SLOVAKIA** 

DAN Distribution, s.r.o. Povazská 18. SK - 940 01 Nové Zámky. SIN<br>SLOVAKIA<br>TEL: (035) 6424 330

**SPAIN** Roland Iberia S.L. Llacuna, 161, 2°-2ª 08018 Barcelona, SPAIN<br>TEL: (00 34) 93 493 91 36

**SWEDEN** Roland Scandinavia A/S<br>SWEDISH SALES OFFICE Mårbackagatan 31, 4 tr.<br>Karbackagatan 31, 4 tr.<br>SE-123 43 Farsta, SWEDEN TEL: (0) 8 683 04 30

**SWITZERLAND** Roland (Switzerland) AG Landstrasse 5, Postfach CH-4452 Itingen, SWITZERLAND<br>TEL: (061) 975-9987

**TURKEY** ZUHAL DIS TICARET A.S. Galipdede Cad. No: 33 Tunel,<br>Beyoglu, Istanbul, Turkey TFL: (0212) 249 85 10

**IIKRAINE ELIBHYTHMICS Ltd.** P.O.Box: 37-a. Nedecey Str. 30<br>
UA - 89600 Mukachevo,<br>
UKRAINE TEL: (03131) 314-40

#### **UNITED KINGDOM**

**Roland (U.K.) Ltd.**<br>Atlantic Close, SWANSEA SA7 **9FJ. UNITED KINGDOM** TEL: (01792) 702701

#### **MIDDLE EAST**

**BAHRAIN Moon Stores** No.1231&1249 Rumaytha Building Road 3931, Manama 339 BAHRAIN TEL: 17 813 942

**EGYPT Al Fanny Trading** 9 FRN Hagar Al Askalany Street ARD E1 Golf, Heliopolis, Cairo 11341, EGYPT TEL: (022)-417-1828

**IRAN** MOCO INC. Jadeh Makhsous Karai (K-9), Nakhe Zarin Ave.<br>Jalal Street, Reza Alley No.4 Tehran 1389716791. RAN TEL: (021)-44545370-5

**ISRAEL** Halilit P. Greenspoon & Sons Ltd. sons Ltur<br>8 Retzif Ha'alia Hashnia St Tel-Aviv-Yafo ISRAEL TEL: (03) 6823666

**IORDAN** MUSIC HOUSE CO. LTD. **FREDDY FOR MUSIC** P.O. Box 922846 1. O. DOA 222040<br>Amman 11192 JORDAN TEL: (06) 5692696

KUWAIT EASA HUSAIN AL-YOUSIFI &<br>SONS CO. Al-Yousifi Service Center<br>P.O.Box 126 (Safat) 13002, KUWAIT TEL: 00 965 802929

**LEBANON** Chahine S.A.L. George Zeidan St., Chahine Bldg.,<br>Achrafieh, P.O.Box: 16-5857 Beirut, LEBANON TEL: (01) 20-1441

**OMAN TALENTZ ENTERPRISES LLC** MALATAN BUILDING NO. 4 SHOP NO. 3<br>AL NOOR STREET **RUWL** SULTANATE OF OMAN. TEL: 00968 24783443 FAX: 00968 24784554

**OATAR AL-EMADI TRADING &<br>CONTRACTING CO.**<br>P.O. Box 62, Doha, QATAR TEL: 4423-554

**SAUDI ARABIA** Adawliah Universal<br>Electronics APL Behind Pizza Inn<br>Prince Turkey Street Adawliah Building, PO BOX 2154,<br>Al Khobar 31952, SAUDI ARABIA TEL: (03) 8643601

**SYRIA Technical Light & Sound Center** PO Box 13520 Bldg No.49<br>Khaled Abn Alwalid St. Damascus SYRIA TEL: (011) 223-5384

**U.A.E. Adawliah Universal<br>Electronics APL** Omar bin alkhattab street, fish round about, nayef area, deira, Dubai, U.A.E. TEL: (04) 2340442

#### **NORTH AMERICA**

**CANADA** Roland Canada Ltd.<br>(Head Office) 5480 Parkwood Way Richmond<br>B. C., V6V 2M4, CANADA TEL: (604) 270 6626

Roland Canada Ltd.<br>(Toronto Office) 170 Admiral Boulevard Mississauga On L5T 2N6, CANADA TEL: (905) 362 9707

**MEXICO** Casa Veerkamp, s.a. de c.v. Av. Toluca No. 323, Col. Olivar de los Padres 01780 Mexico D.F., MEXICO TFI: (55) 5668-6699

Sucursal Capu Blvd. Norte N.3213

Col. Nueva Aurora Cp.72070<br>Puebla, Puebla, MEXICO

TEL: 01 (222) 2315567 o 97

Gama Music S.A. de C.V.

Madero Pte 810 Colonia Centro

C.P. 64000 Monterrey, Nuevo<br>León, MEXICO<br>TEL: 01 (81) 8374-1640 o 8372-4097

Bolivar No.62 y 76, Col.Centro<br>Del.Cuahutemoc<br>Mexico D.F. CP 06080, MEXICO

FAX: 01 (222) 2266241

www.gamamusic.com

**Holocausto Music** 

TEL: 52-55 5709 9046

Mesones 13 Local B

TEL: 52-55-57099090

**U.S.A.** 

 $U.S.A.$ 

Top Music S de RL de CV

Col Centro Del Cuauhtemo

**Roland Corporation U.S.** 

Los Angeles, CA 90040-2938,

**OCEANIA** 

38 Campbell Avenue, Dee Why<br>West. NSW 2099, AUSTRALIA

As of Nov. 1, 2015

**AUSTRALIA/NEW** 

Roland Corporation<br>Australia Pty.,Ltd.

TEL: (02) 9982 8266

For New Zealand

TEL: (09) 3098 715

**ZEALAND** 

For Australia

5100 S. Eastern Avenue

U.U.W.<br>TEL: (323) 890-3700

Mexico D.F. CP 06080, MEXICO

**Faly Music** 

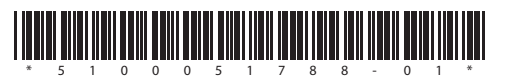

**I**<br> **E**<br>
Roland